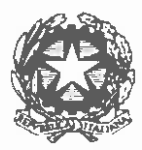

### **CORTE D' APPELLO 01 TORINO**

### IL **PRESIDENTE**

Prot. 171.1/2020

visto il decreto legge n. 18 del 17 marzo 2020 convertito con modifiche dalla legge n. 27 del 24 aprile 2020;

visto il decreto legge n. 23 dell'8 aprile 2020;

visto il decreto legge n. 28 del 30 aprile 2020;

vista il DPCM 8 marzo 2020 che raccomanda - art. 3 lett. c) - di limitare, ove possibile, gli spostamenti delle persone fisiche ai casi strettamente necessari;

letta Ia delibera del C.S.M. 26 marzo 2020 ("Unee guida agli uffici Giudiziari in ordine all'emergenza COVID 19 integralmente sostitutive delle precedenti assunte")

visto il decreto del Direttore Generale S.I.A. del 10 marzo 2020:

sentita l'Autorità Sanitaria Regionale per il tramite del magistrato di collegamento dott. M. Tatangelo che ha interessato I'Unita di Crisi;

sentito il Procuratore Generale ed il Presidente del Consiglio dell'Ordine degli Avvocati di Torino, anche in rappresentanza dei Consigli dell'Ordine degli Avvocati del Distretto, nonché il Presidente della Camera Penale di Torino, anche in rappresentanza di tutte le Camere Penali del Distretto;

sentiti i Presidenti di sezione del settore penale;

sentita Ia Dirigente Amministrativa;

sentiti gli lstituti Penitenziari di Piemonte e Valle *d'* Aosta;

richiamati:

- il decreta contenente le *"linee guida per Ia celebrazione delle udienze penali con sistema Skype in aula 6"* del 19 marzo 2020;

- il provvedimento organizzativo dell'S aprile 2020 riguardante *"protocol/a interno agli uffici di Corte d'Appello* - *Tribunale* - *Ufficio di Sorveglianza sull'assegnazione delle salette per i col/egamenti da remota con Ia casa circondaria/e di Torino";* 

- il *"decreta contenente accordo su/le linee guida per l'udienza presso le salette peri collegamenti do remota con Ia casa circondariale di Torino"* in pari data e il *"protocol/a integrative"* del 30 aprile 2020;

- il *"decreta contenente linee guida per Ia decisione do remota delle istanze cautelari in materia penale"* in pari data;

richiamate, infine, le *"linee guida per Ia fissazione e Ia trattazione delle udienze penali presso Ia Corte net periodo successivo (dol 12 maggio a/ 30 giugno 2020) a quello di sospensione ai sensi de/l'art.83 comma 7, /ettera d) del D.L. 17 marzo 2020 n.18 e art.36 del D.L.n.23 in dato 8 aprile 2020"* emesse in data maggio 2020, che il presente prowedimento integra con specifico riferimento aile udienze da celebrare con videocollegamento;

preso atto dell'assenza di una compiuta digitalizzazione del processo penale e della necessità di garantire il contraddittorio orale anche nella fase d'appello;

preso atto, altresì, della necessità di contenere il più possibile il pericolo di contagio da COVID-19;

in applicazione dell' art. 83 c. 12 d.l. n. 18/2020 conv. in Iegge 27/2020

adotta il seguente

### **PROTOCOLLO**

### **PER LA CELEBRAZIONEDELLE UDIENZE PENALI DA REMOTO**

### considerate

che l'art. 83 c. 12 d.l. n. 18 del17 marzo 2020 convertito con modificazioni dalla Iegge n. 27/2020 dispone che, ferma l'applicazione dell'art. 472 c. 3 c.p.p., dal 9 marzo 2020 al 31 luglio 2020 *"Ia partecipazione a qualsiasi udienza delle persane detenute, internate o in stato di custodia cautelare e assicurata, ove possibile, mediante videoconferenze o con collegamenti da remota*  individuati e regolati con provvedimento del Direttore generale dei sistemi informativi e *automatizzati del Ministero della giustizia, applicate, in quanto compatibili, le disposizioni di cui ai commi 3, 4 e 5 dell'articolo 146-bis del decreta legislativo 28/uglio 1989, n. 271";* 

che, in particolare, il collegamento audiovisivo tra l'aula d'udienza e il luogo della custodia deve avvenire con *"modo/ita tali da assicurare Ia contestuale, effettiva e reciproca visibilita delle persone presenti in entrambi i luoghi e Ia possibilita di udire quanta vi viene detto";* 

che, come rilevato dalle linee guida CSM 27.3.2020, Ia disposizione *"impone, pertanto, Ia partecipazione da remota delle persone detenute, internate o in stato di custodia cautelare, in tutti i casi in cui cia sia possibile";* 

che il comma 12 bis inserito nell'art. 83 d.l. n. 18/2020 dalla legge di conversione n. 27/2020 prevede che *"le udienze penali che non richiedono Ia partecipazione di soggetti diversi dol pubblico ministero, dolle parti private e dai rispettivi difensori, dagli ausiliari del giudice, da ufficiali o agenti di polizia giudiziaria, da interpreti, consulenti o periti possono essere tenute mediante collegamenti do remota";* 

che il d.l. 28/2020 ha aggiunto, alia fine del comma 12 bis dell'art. 83 d.l. citato, Ia previsione secondo cui, fermo restando Ia disciplina dettata dal comma 12, le disposizioni di cui al comma <sup>12</sup> bis (leggi: udienza penale da remote) *"non si applicano, salvo che /e parti vi consentano, aile udienze di discussione finale ( .. .) e a quel/e nelle qua/i devono essere esaminati testimoni, parti, consu/enti o periti";* 

che, con provvedimento n. 3413 del 10 marzo 2020, il DGSIA ha indicato per i collegamenti da remote l'utilizzo dei programmi Skype for Business e Teams;

che in data 20.3.2020 il Magrif del settore penale della Corte ha allestito un'aula (aula 6) riservata alia celebrazione delle udienze con imputati detenuti dotata di collegamento Skype ed ha provveduto a far distribuire il vademecum per l'utilizzo del programma, i modelli di verbale da utilizzare, gli indirizzi mail delle Case Circondariali necessari per attivare il collegamento da remote e i numeri di telefono per consentire il colloquio riservato tra l'imputato detenuto e il suo difensore;

che il Magrif del settore penale della Corte ha successivamente proweduto ad installare, sui portatili della medesima aula 6, anche del programma Teams, a distribuire il vademecum per l'utilizzo del programma e a organizzare sessioni di formazione per gli assistenti d'udienza, nonché peri Presidenti di sezione e i Presidenti di collegio;

che le modalita di partecipazione all'udienza penale, come delineate con il presente protocollo, hanno carattere eccezionale, per Ia necessita di contrastare l'emergenza epidemiologica da COVID-19, e sono pertanto operative fino alia cessazione dell'emergenza e, comunque, non oltre il 31 luglio 2020, stante Ia previsione contenuta nell'art. 83 c. 12 d.l. n. 18 del 17 marzo 2020, come modificato dall'art. 3 lett. i) della legge di conversione n. 27/2020;

# **DISPONE**

1. Nel decreto di citazione notificato e comunicato aile parti sara espressamente indicate che l'udienza, in quanto celebrata a carico di imputato in state di custodia cautelare in carcere o di soggetto ristretto in carcere in espiazione pena, sarà tenuta in aula 6, in videocollegamento.

2. L'imputato sottoposto alia misura della custodia cautelare in carcere che, prima dell'udienza, non abbia rinunciato a comparire o, in relazione ai procedimenti in camera di consiglio, abbia comunicato la sua volontà di comparire, sarà presente in videocollegamento dall'istituto penitenziario in cui si trova.

La volontà di comparire dovrà essere trasmessa a mezzo PEC alla cancelleria della sezione che procede entro tre giorni lavorativi precedenti la data dell'udienza, temine minimo indispensabile e ragionevole per Ia predisposizione del videocollegamento.

Prima dell'udienza l'istituto penitenziario in cui l'imputato si trovi ristretto riceverà la mail, inviata dalla cancelleria della sezione che procede, contenente il link della "stanza virtuale" che consentirà di attivare il collegamento al momento dell'udienza.

II Procuratore Generale e i difensori parteciperanno all'udienza dall'aula 6.

AI difensore dell'imputato che partecipi all'udienza dall'aula 6 e, dunque, da luogo diverse da quello in cui si trova il proprio assistito, sara garantita Ia possibilita di colloqui riservati con il cliente, prima e dope l'udienza, utilizzando l'apparecchio telefonico fisso messo a disposizione daii'Ufficio nella saletta separata collocata dietro l'aula d'udienza *o,* indifferentemente, il proprio apparecchio cellulare.

3. Le udienze con imputati liberi o sottoposti a misura cautelare diversa dalla custodia in carcere, fissate per Ia discussione finale o per l'esame di testimoni, parti, consulenti o periti, saranno celebrate in videocollegamento solo in case di consenso di tutte le parti.

II consenso perfezionato dovra pervenire a mezzo PEC alia cancelleria della sezione che precede entre sette giorni lavorativi precedenti Ia data dell'udienza.

La cancelleria della sezione che procede provvederà a comunicare a tutte le parti, a mezzo PEC/SNT, illink per l'accesso alia stanza virtuale.

La necessità di attivare il collegamento potrà determinare la variazione dell'aula d'udienza nonché del giorno e ora della stessa.

L'imputato partecipera all'udienza unicamente dalla medesima postazione in cui si collega il difensore.

4. Per i processi con rite dibattimentale, con il decreto di citazione il Presidente di sezione autorizzera l'imputato che sia sottoposto alia misura degli arresti domiciliari a recarsi in aula con mezzi propri, salvo che motivi di sicurezza o di salute pubblica, o l'eccessiva distanza del luogo degli arresti domiciliari dal Palazzo di giustizia, o eventuali altre circostanze rimesse al prudente apprezzamento del Presidente stesso rendano più opportuna la sua traduzione.

L'imputato potrà, comunque, rinunciare a comparire.

In caso di consenso delle parti alla celebrazione dell'udienza da remoto si applicherà quanto previsto al punto 3) secondo, terzo, quarto, quinto periodo.

Nei processi con rito camerale, l'imputato sottoposto a misura degli arresti domiciliari dovrà chiedere di presenziare all'udienza; la richiesta dovrà pervenire entro i tre giorni lavorativi precedenti Ia data d'udienza.

II Presidente autorizzera l'imputato a recarsi in aula o presso lo studio del difensore in base ai criteri indicati nel prime periodo del presente punto.

5. Per i procedimenti a carico di piu imputati di cui almeno uno sottoposto a misura della custodia in carcere, si procederà in aula 6, in videocollegamento con l'istituto penitenziario ove questi si trovi ristretto. Si applicheranno, in tal case, le previsioni di cui al punto 2.

Analogamente, si procedera in aula 6 e con attivazione del videocollegamento peri procedimenti a carico di più imputati di cui almeno uno sottoposto a misura degli arresti domiciliari. Si applicheranno, in tal caso, le previsioni di cui ai punti 3 e 4.

6. Nei processi che si celebrano da remota in collegamento su consenso delle parti, almena tre giorni prima dell'udienza i difensori dovranno comunicare, a mezzo PEC, alia cancelleria della sezione che procede, il numero di telefono cellulare "di immediata reperibilità" sul quale potranno essere contattati, in caso di necessità, durante il collegamento.

7. Fino a dieci giorni prima della data dell'udienza, il difensore potra chiedere, a mezzo PEC inviata alia cancelleria della sezione che precede, Ia visione del fascicolo processuale. L'invio della richiesta e gli adempimenti successivi sana disciplinati dal decreta del Presidente della Corte emesso in data --- maggio 2020, ex art. 83 c. 6 e c. 7 d .I. 18/2020 conv. in Iegge 27/2020.

8. La parte civile dovra comunicare, per il tramite del proprio difensore, a mezzo PEC, alia cancelleria della sezione che precede, l'eventuale intenzione di partecipare personalmente al processo, affinché il suo nominativo sia inserito nell'elenco delle persone autorizzate a fare ingresso al palazzo di giustizia.

Se la parte civile parteciperà da remoto, si applicherà la previsione di cui al punto 6).

9. La svolgimento dell'udienza da remota e, in ogni caso, subordinate alia sua concreta possibilita tecnica.

II collegamento sarà attivato con Microsoft Teams; in caso di momentanea indisponibilità tecnica del programma, si farà ricorso alla piattaforma Skype ovvero al sistema di videoconferenza.

In caso di accertata impossibilità di utilizzare gli indicati strumenti di videocollegamento, l'udienza sarà tenuta in presenza di tutte le parti e sarà disposta la traduzione in aula dell'imputato detenuto in carcere.

10. Nei processi che, per quanta previsto ai punti 1) e 2), si celebrano in collegamento con l'imputato ristretto in carcere, il difensore dell'imputato e della parte civile e il P .G. parteciperanno all'udienza dalla postazione telematica appositamente predisposta in aula 6; potranno comunque utilizzare un proprio dispositive (personal computer portatile, I-PAD, telefono cellulare) che consenta di accedere al collegamento.

11. Le postazioni di ciascun protagonista del processo all'interno dell'aula 6 verranno assegnate in modo da assicurare che tra i diversi soggetti siano mantenute le distanze imposte dalle prescrizioni sanitarie.

12. Le udienze di convalida degli arresti ai fini estradizionali e in esecuzione dei MAE si svolgeranno con videocollegamento.

La cancelleria comunicherà quanto prima al difensore, attraverso l'indirizzo e-mail dallo stesso indicate, oltre al verbale di arresto con i relativi atti allegati, anche l'avviso del giorno e dell'ora in cui verra attivata Ia videoconferenza con il soggetto arrestato.

Il Presidente di sezione stabilirà il collegamento, secondo le indicazioni ricevute con il verbale di arresto, dando atto che si procede con Ia partecipazione a distanza "per ragioni di sicurezza", da individuarsi nell'attuale emergenza sanitaria determinata dal COVID-19.

13. Laddove ne sia necessaria Ia presenza, l'interprete partecipera al processo dall'aula d'udienza, salvo che il difensore dell'imputato chieda espressamente entro 5 giorni lavorativi precedenti Ia data dell'udienza che l'interprete partecipi dalluogo in cui si trova l'imputato.

14. Nel verbale d'udienza dei processi con imputato detenuto in carcere, il Presidente dara atto che si precede in videocollegamento con l'imputato - ed eventuali altri soggetti - "per ragioni di sicurezza", dettate dall'emergenza sanitaria.

II consenso alia trattazione dell'udienza con il collegamento da remota deve intendersi prestato da tutte le parti, salva esplicita e motivata opposizione.

Del consenso di tutte le parti verrà dato atto nel verbale, come di eventuali motivate opposizioni.

15. Nel corso dell'udienza, sara sempre garantito il collegamento audiovisivo del Giudice e di tutte le parti processuali.

16. L'ufficiale di Polizia Penitenziaria, dopo aver attestato l'identita dell'imputato detenuto, potrà allontanarsi dalla saletta a condizione che vi rimanga presente un agente, il cui nome dovrà essere inserito nel verbale.

Sui verbale dovranno apporre Ia propria firma sia I'Ufficiale che l'agente.

La cancelleria della sezione che procede dovra trasmettere, a mezzo PEC, il modello di verbale delle operazioni compiute ex art. 146 bis disp.att. c.p.p., appositamente predisposto e inviato dalla cancelleria che procede, alia Casa Circondariale con cui verra attivato il collegamento.

17. Qualora si renda necessaria al fine di rendere piu stabile Ia connessione, il Presidente potrà disporre che le parti alle quali non ha dato la parola disattivino temporaneamente il microfono e/o il collegamento video, restando comunque lora garantito di udire e vedere.

18. Laddove le nuove prove documentali di cui Ia parte chiede Ia produzione non fossero gia allegate ai motivi aggiunti, esse verranno esibite nel corso dell'udienza utilizzando l'applicativo della piattaforma Microsoft Teams e, laddove acquisite, inviate con deposito telematico alla PEC della sezione che procede entro e non oltre il termine dell'udienza; in alternativa, Ia parte potra consegnare alla Corte il supporto informatica sui quale sono salvate.

Gli atti trasmessi a mezzo PEC ovvero consegnati su supporto informatica verranno stampati a cura della cancelleria per l'inserimento nel fascicolo.

Delle modalità di avvenuta esibizione e acquisizione, nonché delle eventuali eccezioni che venissero sollevate, si dara atto nel verbale di udienza.

*19.* Per Ia trattazione degli incidenti di esecuzione, salvi i casi in cui e possibile Ia definizione de plano, previa acquisizione del parere del PG, sara fissata l'udienza camerale ex art. 666 comma 4 c.p.p., che prevede Ia partecipazione necessaria di difensore e PG.

L'istanza dovrà pervenire via PEC alla Cancelleria della Sezione competente, sarà esaminata dal Presidente e quindi trasmessa via PEC dalla Cancelleria alia Procura Generale per il parere. Non sarà trasmesso il fascicolo processuale che, se ritenuto necessario, il sostituto P.G. di turno potrà chiedere di esaminare in Sezione ovvero ritirare, tramite incaricato del proprio ufficio, per l'esame in Procura Generale.

Il parere dovrà essere formulato entro due giorni e trasmesso in formato PDF al difensore del condannato a mezzo PEC/PEO e all'indirizzo mail della Sezione (con conservazione dell'originale da parte del PG); alla cancelleria della Sezione potrà essere trasmesso anche in forma cartacea tramite commesso della Procura.

Acquisito il parere del PG, il Presidente fissera l'udienza camerale e Ia cancelleria provvedera aile comunicazioni nel rispetto del termine di comparizione di giorni 10 a meno che non vi sia espressa rinuncia al termine da parte del difensore.

L'interessato detenuto in carcere posto fuori del distretto, che non ha diritto a presenziare all'udienza, potrà chiedere di essere sentito dal magistrato di sorveglianza del luogo (art. 666 comma 4 c.p.p.), salvo che Ia Corte ritenga di doverlo sentire.

Se l'interessato è detenuto in carcere sito nel distretto e chiede di essere sentito personalmente, l'udienza sarà celebrata con collegamento da remoto, con le modalità indicate al punto 2.

Nello stesso modo si procede quaiora la Corte ritenga assolutamente necessario sentire l'interessato detenuto in carcere fuori del distretto.

L'udienza avra luogo nell'aula 6, nel giorno rispettivamente riservato aile varie Sezioni.

20. I Presidenti di sezione cureranno l'inserimento, rispettivamente: nei decreti di citazione, di quanta indicate ai punti 1), 2), 3), 4), 6); nel verbale d'udienza dei processi con imputato detenuto in carcere, di quanto indicato al punto 14); nel verbale delle operazioni compiute ex art. 146 bis c.p.p., di quanta previsto al punta 16).

21. Il Consiglio dell'Ordine degli Avvocati e le Camere Penali sono invitati a distribuire il presente protocollo e le istruzioni di utilizzo per Ia partecipazione all'udienza da remota allegate.

Torino, *g* maggie 2020

Sottoscrive per adesione Il Procuratore Generale Francesco Enrico Saluzzo

Il Presidente della ( Edoardo Barelli Innocent

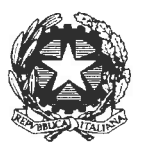

# **CORTE D' APPELLO Dl TORINO**

# II **Presidente**

Prot. n. 6375/2020

Oggetto: linee guida per la fissazione e la trattazione delle udienze penali presso la Corte nel periodo successivo (dal 12 maggio al 31 luglio 2020) a quello di sospensione ai sensi dell'art.83 comma 7, lettera d) del D.L. 17 marzo 2020 n.18 e ss.mm. e art.36 del D.L.n.23 in data 8 aprile 2020;

Emana il seguente

# **DECRETO**

Letti il D.L. 17 marzo 2020 n.18 ed il DPCM 8 marzo 2020;

in applicazione dei commi 6 e 7 dell'art. 83 del D.L. n.18/2020, cosi come modificato dalla Iegge di conversione 24/4/2020 n.27 e dal D.L. 30/4/2020 n.28, nonche dell'art.36 del D.L. n.23 dell'S aprile 2020;

sentiti la Procura Generale ed il Consiglio dell'Ordine degli Avvocati di Torino anche in rappresentanza dei Consigli degli Ordini degli Avvocati del Distretto, ai quali e stata inviata Ia bozza del presente decreta;

sentita l'Autorità Sanitaria Regionale per il tramite dell'Unità di Crisi, interessata dal sostituto procuratore generale dott. M. Tatangelo, nominato magistrato di collegamento con detta struttura;

riservato ogni ulteriore provvedimento in caso di variazione della situazione sanitaria o normativa;

viste le linee guida adottate dal CSM nella seduta del 26 marzo 2020;

considerate le finalita generali dei provvedimenti normativi adottati, diretti a contrastare l'emergenza epidemiologica da COVID-19 e quindi al fine di evitare assembramenti e contatti ravvicinati tra le persone che, per lavoro e utenza, frequentano gli uffici giudiziari; sentiti i presidenti di tutte le sezioni della Corte in data 24 marzo 2020 e in data 14 aprile 2020 circa le modalita e Ia tempistica da adottare per Ia trattazione delle udienze civili e penali fissate presso la Corte d'Appello dal 12 maggio al 31 luglio 2020, salvo proroga;

ritenuto che l'accesso ai locali della Corte d'Appello è disciplinato nel provvedimento in data 8-9 maggie 2020 a firma congiunta con il Procuratore Generale per l'ingresso nel Palazzo di Giustizia di Torino;

#### **DISPONE**

Per il periodo dal 12 maggio 2020 al 31 luglio 2020, salvo proroga;

### **Peril settore penale:**

### **In generale**

Ove non sia possibile celebrare le udienze da remota, stante il disposto dell'art. 12 bis dell'art.83 del D.L. n.18/2020 e successive modificazioni che condiziona al consenso delle parti Ia celebrazione di dette udienze, saranno tenute - con Ia presenza fisica delle persone - solo le udienze penali che potranno essere svelte in totale sicurezza per i magistrati, il personale, i difensori, le parti e gli altri ausiliari, nel sensa che dovranno essere previsti orari predeterminati di inizio e di prevedibile fine della udienza, in modo che non si creino assembramenti sia dentro che fuori dall'aula di udienza durante Ia celebrazione del processo.

Sarà ammesso un solo praticante con il rispettivo dominus per il completamento del tirocinio formative, sempre che non sia superato il numero massimo di presenze in aula.

Nei limiti del prevedibile deve essere escluso qualsiasi periodo di attesa di avvocati, parti e altri ausiliari nei locali antistanti o prossimi alia aula d'udienza prima della chiamata del procedimento.

I difensori sono invitati a non farsi accompagnare da altri ausiliari/assistenti se non strettamente necessario; i presidenti dei collegi a cui compete la disciplina dell'udienza potranno far allontanare dall'aula tutte le persone Ia cui presenza non sia necessaria per Ia regolarita del processo, per Ia difesa e il contraddittorio delle parti.

I difensori sono invitati ad anticipare al presidente del collegio, a mezzo e mail tre giorni liberi prima della data di udienza, Ia richiesta di farsi accompagnare da ausiliario o praticante e tale partecipazione - ove non risulti strettamente necessaria per l'esito dell'udienza – potrà essere espressamente negata se, per il numero di persone presenti

2

all'interno dell'aula, non siano rispettate le prescrizioni di sicurezza e distanziamento necessarie per Ia salvaguardia della salute pubblica.

Alia presente viene allegata Ia relazione del RSPP ing. Brasso per Ia celebrazione delle udienze in sicurezza con l'indicazione del numero massimo di persone che possono presenziare in ogni aula di udienza, le quali, comunque, dovranno essere munite di dispositivi di protezione delle vie aeree(mascherina) e, possibilmente, essersi igienizzate le mani prima dell'ingresso in aula.

# **In Particolare**

- 1) Nel periodo dal 12 maggio al 31 maggio 2020, saran no trattati, oltre ai procedimenti di cui all'art.83 comma 3 lettera b), esclusivamente:
	- i processi per l'applicazione di misure di prevenzione anche patrimoniali o nei quali sono disposte misure di prevenzione anche patrimoniali
	- i processi di competenza della Corte d'Assise
	- i procedimenti per Mandato di Arresto Europeo
	- i processi che presentino carattere di urgenza, dichiarata dal Presidente di sezione con provvedimento motivato, nei quali Ia ritardata trattazione potrebbe recare grave pregiudizio ad una delle parti, i processi nei quali i termini di custodia cautelare sono in scadenza entro 1'11 novembre 2020, i processi nei quali il detenuto ha gia sofferto un consistente periodo di custodia cautelare,

nonche, dal 1 giugno al 31 luglio 2020 :

i processi prioritari ex art. 132-bis lettere A), A-bis) e F-bis) disp. att. C.P.P. ed ogni altro processo che sara ritenuto prioritario dal presidente della sezione, sulla base di un provvedimento motivato, ferma restando Ia sospensione dei termini di prescrizione per tutti gli altri procedimenti penali rinviati ai sensi dell'art. 83 comma 9 del DL n.18/2020.

Nei processi indicati al punto 1) Ia rinnovazione istruttoria che implichi l'assunzione di prove dichiarative, anche di natura tecnica, potrà essere espletata nel periodo fino al 31 lualio 2020 solo se assolutamente indifferibile.

2) Nel periodo dal 12 maggio al 31 luglio 2020 saranno anche trattati:

- gli incidenti di esecuzione che, in caso di accoglimento, possano determinare Ia scarcerazione del detenuto o comunque comportare una riduzione della pena attualmente in espiazione; quelli in cui è contestata la formazione del titolo esecutivo ex art. 670 c.p.p.; quelli in cui è chiesta l'applicazione della continuazione ex art. 671 c.p.p.; quelli aventi ad oggetto Ia rideterminazione della pena per il delitto di cui all'art. 73/1 DPR 309/1990; altre situazioni processuali che siano ritenute di particolare urgenza con provvedimento motivato del Presidente di Sezione;

- i procedimenti per rescissione del giudicato ex art. 629 bis c.p.p.

- 3) Nel medesimo periodo saranno trattate le revisioni con imputato detenuto in espiazione pena irrogata con Ia sentenza oggetto di istanza di revisione.
- 4) Le udienze penali saranno tenute in numero di **1** o 2 (Ia seconda solo oer oarticolari urgenze) a settimana per oani sezione **fino al 31 maggio, 2** a settimana oer oani sezione **fino al 30 giugno 2020 e 3 fino al 31 luglio 2020**
- 5) Le udienze verranno contingentate e chiamate ad ora fissa e ad intervalli variabili in relazione alla prevedibile durata di ciascuna udienza (non più di 6 processi ad udienza fino al 31 maggio e, successivamente, non più di 8 fino al 30 giugno e non più di 10 fino al 31 luglio). Le postazioni di ciascun protagonista del processo presente in aula saranno assegnate rigorosamente per assicurare Ia corretta distanza (almena 1,5 mt) tra i diversi soggetti.
- 6) I difensori potranno comunicare a mezzo PEC, da inviare alia cancelleria della sezione che procede, la volontà di richiamarsi ai motivi di appello - previa eventuale produzione di ulteriore memoria scritta - consentendo a un difensore presente in aula di rappresentare tutti i colleghi che hanna dichiarato, dopo aver ricevuto Ia notifica del decreto di citazione per il giudizio di appello, di volersi richiamare ai motivi di appello.
- 7) Eventuali accordi ex art. 599 bis c.p.p. dovranno essere trasmessi a mezzo PEC, alia cancelleria della sezione che procede e saranno decisi in camera di consiglio. Eventuali accordi ex art. 602 c. 1 bis c.p.p. saranno trattati in udienza, all'orario stabilito nel decreto di citazione.
- 8) I rinvii delle udienze penali che non saranno tenute avverranno tramite PEC ai difensori, possibilmente con congruo anticipo e con indicazione della nuova udienza, ai sensi del comma 14 dell'art.83 del DL n.18/2020.
- 9) Tutti i processi penali che verranno celebrati fino al 30 giugno 2020 saranno tenuti a porte chiuse ex art.472 comma 3 CPP. Nell'ipotesi in cui Ia Corte di Appello autorizzi il deposito di prove documentali, lo stesso avverra nei termini previsti per il deposito dei motivi nuovi (15 giorni prima dell'udienza), tramite invio telematico alia casella PEC della sezione della Corte assegnataria del procedimento Solo laddove ciò non fosse possibile, le prove verranno esibite nel corso dell'udienza.
- 10) Le udienze di cui sopra e le camere di consiglio per i procedimenti senza udienza (ad es. modifica di misure cautelari) potranno svolgersi da remota con i programmi messi a disposizione dal DGSIA del Ministero della Giustizia, come da protocollo allegata contenente le linee guida per tali procedimenti.

11) Qualora, fissata l'udienza, fosse necessaria consultare il fascicolo, gli avvocati invieranno una mail di prenotazione dalla lora PEC ai seguenti indirizzi di pasta elettronica:

Sezione I: sez1.penale.ca.torino@giustizia.it

Sezione II: sez2.penale.ca.torino@giustizia.it

Sezione Ill: sez3.penale.ca.torino@giustizia.it

Sezione IV: Sez4.penale.ca.torino@giustizia.it

Sezione V e Minorenni: Sez5.penale.ca.torino@giustizia.it

I Corte di Assise di Appello Sez1.cortedassise.ca.torino@giustizia.it

II Corte di Assise di Appello Sez2.cortedassise.ca.torino@aiustizia.it

negli orari di ufficio 8,30-12,30 indicando, nell'oggetto, Ia sezione di Corte procedente, il numero del processo penale, Ia propria veste processuale e l'autocertificazione dell'ammissione della parte al patrocinio gratuito o di aver presentato Ia domanda.

La Cancelleria, ricevuta la richiesta, comunicherà con lo stesso mezzo il giorno in cui il fascicolo sara disponibile.

L'avvocato, qualora intenda chiedere senza previa consultazione Ia copia integrale del fascicolo e questo consti di meno di 100 pagine, lo comunica prontamente e la cancelleria fara sapere quanto dovuto a titolo di diritti di cancelleria, se dovuti.

La cancelleria, laddove possibile, preferirà il rilascio telematico della copia integrale del fascicolo previa pagamento dei diritti di cancelleria dovuti tramite invio di richiesta con marca annullata con sigla dell'avvocato.

Gli avvocati che intendano consultare il fascicolo, previa prenotazione, consultato il fascicolo ed estratte le copie degli atti, potranno ritirarle subito previa apposizione dei diritti di cancelleria, se dovuti.

Gli avvocati che intendono chiedere copia di verbali di udienza, trascrizioni, sentenze nell'ambito dei suddetti procedimenti penali, inviano una mail (aile rispettive cancellerie) negli orari di ufficio 8.30- 12.30 indicando nell'oggetto il numero del procedimento penale di r.g.n.r. , Ia propria veste processuale, Ia Sezione di Corte di Appello procedente.

La cancelleria, verificato il numero delle pagine, provvede a comunicare entro il giorno successive l'ammontare dei diritti di cancelleria dovuto. Per il pagamento dei diritti gli avvocati utilizzeranno preferibilmente Ia modalita telematica attraverso Ia piattaforma pagoPA, trasmettendo Ia Ricevuta Telematica alia cancelleria, che provvedera all'annullamento della stessa tramite il Portale dei Servizi Telematici del Ministero della Giustizia.

Laddove tale modalità non fosse percorribile, gli avvocati dovranno apporre sulla mail ricevuta la marca da bollo (annullata con una sigla) e restituirla – previa scansione – alla Cancelleria che provvederà all'evasione della richiesta stessa sempre via PEO sull'indirizzo PEO indicato dall'avvocato. In questo caso gli avvocati dovranno conservare Ia richiesta con Ia marca originale apposta, che dovra essere prodotta alia cancelleria per l'inserimento nel fascicolo – ad emergenza terminata.

Esempio di risposta a seguito di richiesta copia atti

Proc. pen. N. r.g.n.r. "Gentile avvocato, comunico che la sentenza / trascrizione/ verbale da Lei richiesta consta di pagine \_\_ per un totale di marche pari ad  $\epsilon$  \_\_ di diritti di cancelleria, da corrispondere. La invito pertanto a procedere a/ pagamento telematico dei diritti tramite Ia piattaforma pagoPA e a trasmettere via mail a questa cancelleria Ia relativa Ricevuta Telematica. Laddove non fosse possibile il pagamento telematico, la invito ad apporre la marca per diritti sulla presente che, previa scansione, dovrà essere restituita stesso mezzo, per l'evasione ".

# 12) **DEPOSITO DELLE IMPUGNAZIONI**

Le impugnazioni avverso le sentenze di appello pronunciate nei procedimenti trattati come da punta 1) e l'atto di impugnazione contenente i motivi nuovi a fronte della fissazione dei procedimenti indicati sub 1) and ranno, in alternativa:

- 1) spedite tramite il servizio postale Poste Italiane all'ufficio impugnazioni della Corte di Appello, come previsto dal C.P.P.;
- 2) depositate in cartaceo nell'orario 9 12 presso lo sportello dedicate a piano terra ingresso 1 - stanza 1610A, con rigoroso invito a non trattenersi nel Palazzo di Giustizia oltre al tempo strettamente necessaria al deposito.

Le presenti linee guida sono comunicate al CSM, a tutti i presidenti e consiglieri del settore penale della Corte, alia Procura Generale, a tutti i Consigli degli Ordini degli Avvocati del Distretto, aii'Avvocatura dello Stato, alia Prefettura di Torino e saranno pubblicate sui sito della Corte e sui sito dei Consigli degli Ordini degli Avvocati del Distretto.

Torino 11 maggio 2020

II Presidente Edoardo Baretti Innocenti

# **ALLEGATO aile LINEE GUIDA peril settore PENALE ISTRUZIONI PER L'UTILIZZO Dl TEAMS**

Il messaggio di invito a partecipare all'udienza è costituito dal link ipertestuale inviato dalla cancelleria, attivando il quale verra quindi chiesto di aprire Teams e, se questo non sia stato già installato, di avviare l'installazione del relativo applicativo ovvero di adoperare il software nella versione browser (al riguardo <sup>e</sup> consigliato l'utilizzo del browser Chrome ovvero di Microsoft Edge ma si suggerisce, per un più celere collegamento, di avere il software Teams già correttamente installato sui proprio elaboratore). Qualora nell'applicativo non siano gia memorizzati i dati identificativi del difensore, si suggerisce di inserire (nel campo contrassegnato da "immetti il nome") il cognome e nome esatti, senza far uso di abbreviazioni o di pseudonimi.

L'elaboratore dal quale si dovrà avviare la video conferenza essere dotato di webcam e microfono, al fine di una corretta partecipazione. Si raccomanda di prestare attenzione che Ia videocamera ed il microfono siano stati avviati dagli appositi pulsanti di Teams poiche potrebbero, all'accensione, risultare spenti.

Torino 11 maggio 2020

II Presidente  $E = \frac{1}{2}$ 

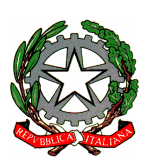

**CORTE D'APPELLO DI TORINO**

# **VADEMECUM UDIENZA con** *Microsoft Teams*

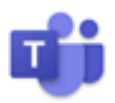

# **INDICE TEMATICO**

# PREMESSA

- 1. Barra delle funzioni
- 2. Accensione dei computer, avvio di Teams, ingresso nella stanza virtuale del Presidente, ammissione degli ospiti
	- a. Portatile del Presidente
	- b. Portatili degli avvocati
	- c. Portatile del Procuratore Generale
- 3. Funzioni
	- a. Audio
	- b. Esibizione e produzioni di documenti nel corso dell'udienza condivisione schermo
	- c. Registrazione audio-video dell'udienza (o di parte di essa)
- 4. Operazioni alla chiusura dell'udienza

# **PREMESSA**

Per celebrare udienza da remoto con Teams, in aula 6 sono installati 4 portatili:

- uno per il Presidente del collegio e uno per il Procuratore Generale; questi due portatili hanno accesso alla rete giustizia;

- due per gli Avvocati ("*avvocato 1*" e "*avvocato 2*"), con accesso a internet ma privi di accesso alla rete utenti.

Su tutti i portatili è installato Microsoft Teams.

Il link per accedere al collegamento con Teams è quello della stanza virtuale del Presidente del Collegio (si tratta del link della stanza virtuale del giudice inviato a ciascun magistrato con e-mail D.G.S.I.A. del 10.3.2020). Su tutti i computer è installato a desktop il collegamento con i *link delle stanze virtuali* comunicati a seguito di richiesta del Magrif (e-mail del 24.4.2020).

Il link per l'accesso alla stanza virtuale è, dunque, unico per tutta la giornata d'udienza (salvo muti il Presidente del collegio).

Dopo la notifica del decreto di citazione (e in stretta prossimità con la data d'udienza, cioè due/tre giorni prima), il cancelliere provvede a inviare il *link della stanza virtuale* del Presidente del Collegio, a mezzo PEC o SNT, ai difensori e al P.G.

# **1. LA BARRA DELLE FUNZIONI**

La barra delle funzioni che compare muovendo il mouse consente di operare su singole funzioni: videocamera, microfono, condividi schermo, altre azioni (= tre puntini), mostra conversazione (= chat della riunione), mostra partecipanti, abbandona (= chiudi conversazione).

Rinviando al prosieguo la spiegazione delle funzioni utili in udienza, va da subito precisato che la videocamera deve rimanere sempre attiva.

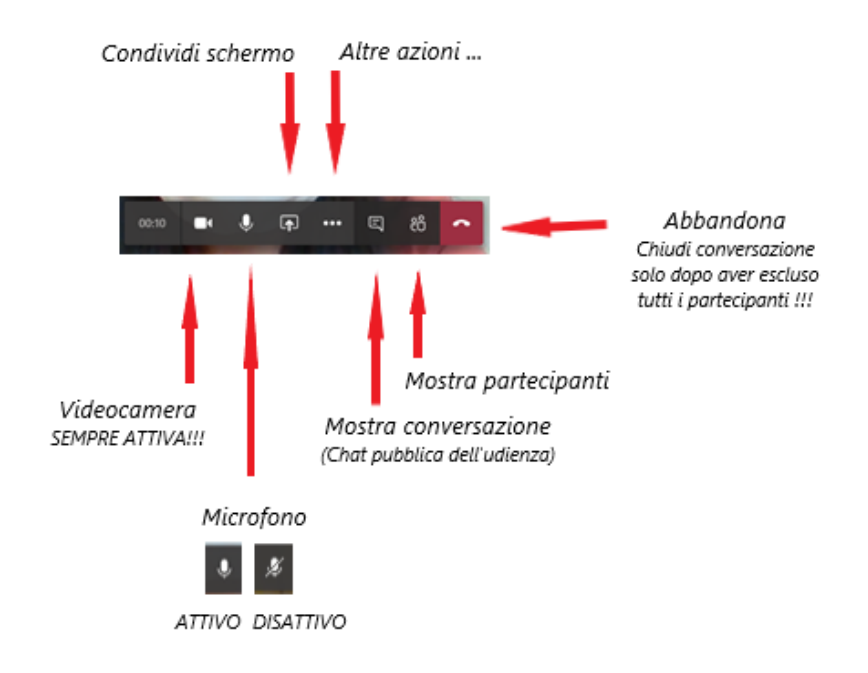

# **2. ACCENSIONE DEI COMPUTER, AVVIO DI TEAMS, INGRESSO NELLA STANZA VIRTUALE DEL PRESIDENTE, AMMISSIONE DEGLI OSPITI**

### **A) PORTATILE DEL PRESIDENTE**

Accendere il computer del **Presidente** e immettere le credenziali del Presidente

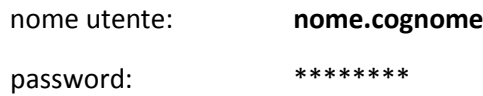

Il collegamento a Teams (come a Skype) si attiva automaticamente. Per accedere alla stanza virtuale del Presidente occorre tornare al desktop (utilizzando il trattino "riduci a icona" in alto a destra).

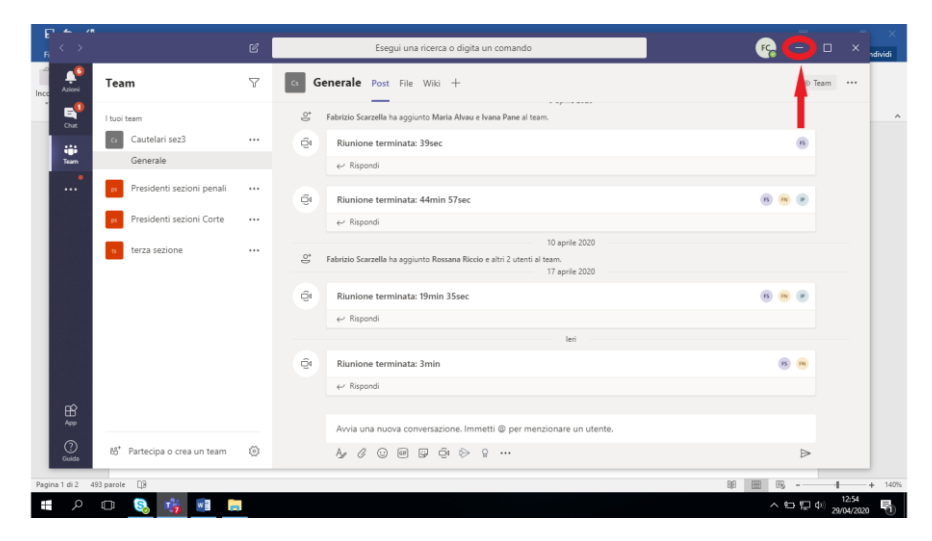

A desktop cliccare due volte sul *collegamento della stanza virtuale* indicato con il nome del Presidente.

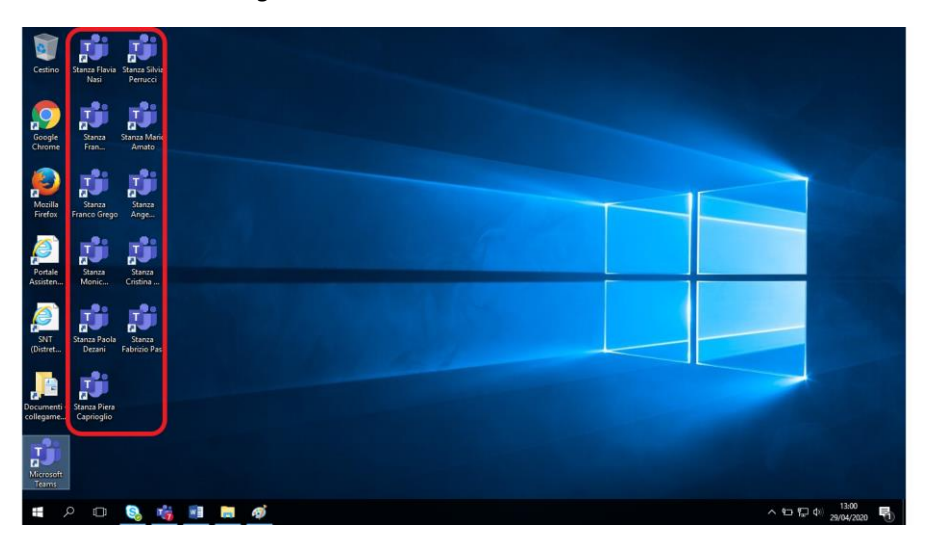

Si aprirà la seguente schermata, che costituisce l'accesso alla stanza del giudice. Cliccare una volta su "*partecipa ora*" per entrare nella stanza virtuale.

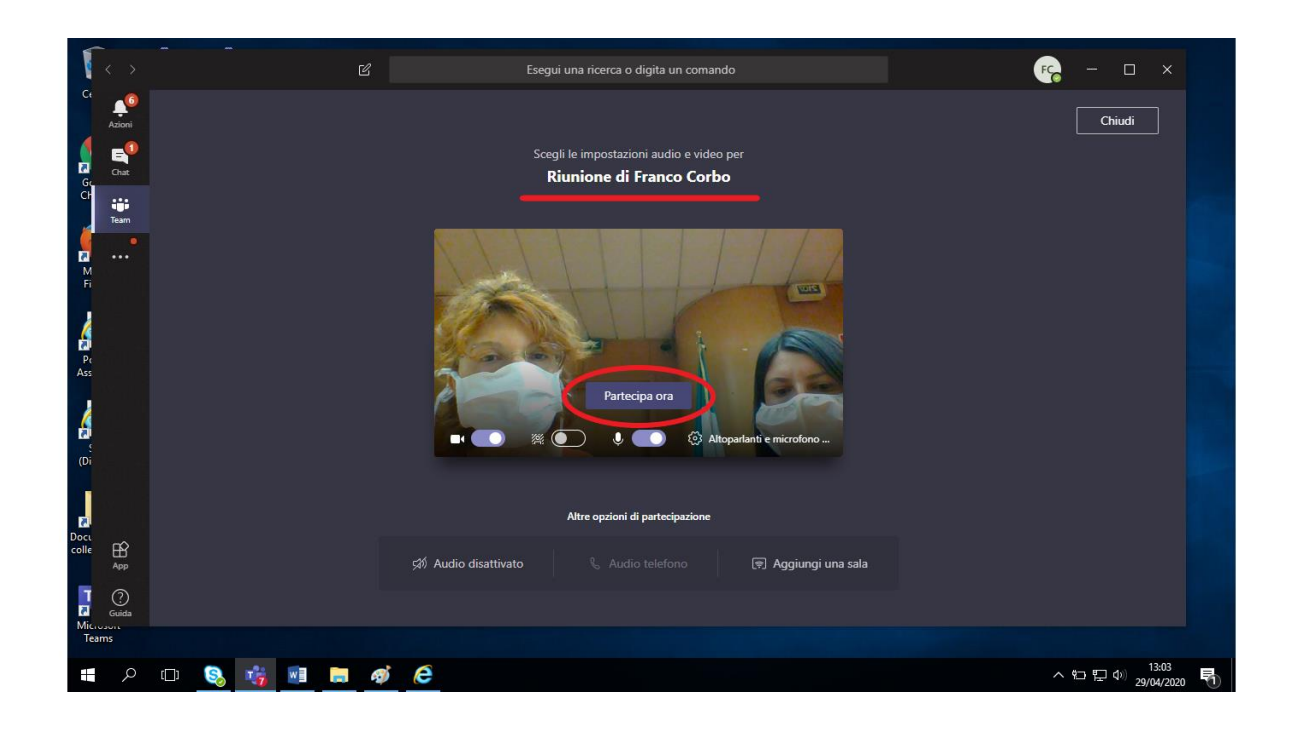

Comparirà questa schermata: il Presidente è dentro alla stanza virtuale e può iniziare a gestire l'udienza.

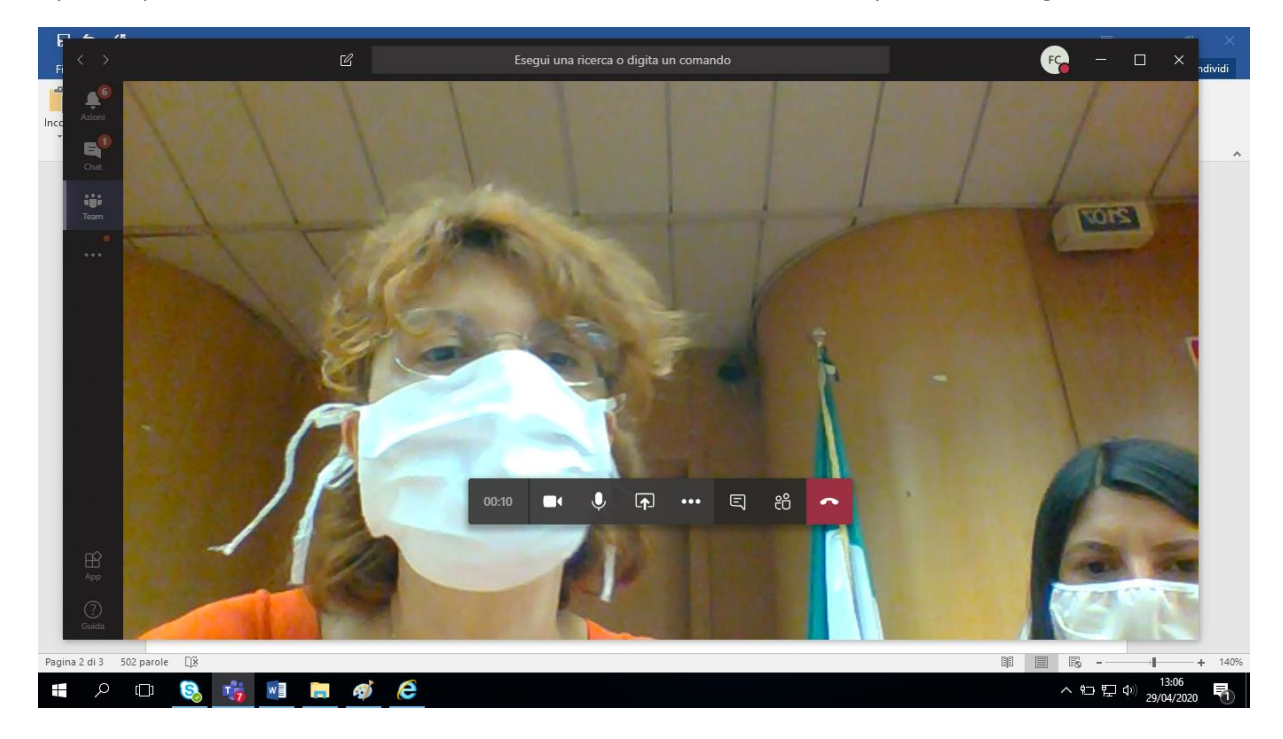

Difensore e Procuratore Generale che dal loro portatile cliccano sul link di collegamento alla stanza virtuale (cfr. cap. 2 § B) rimangono in "sala d'attesa".

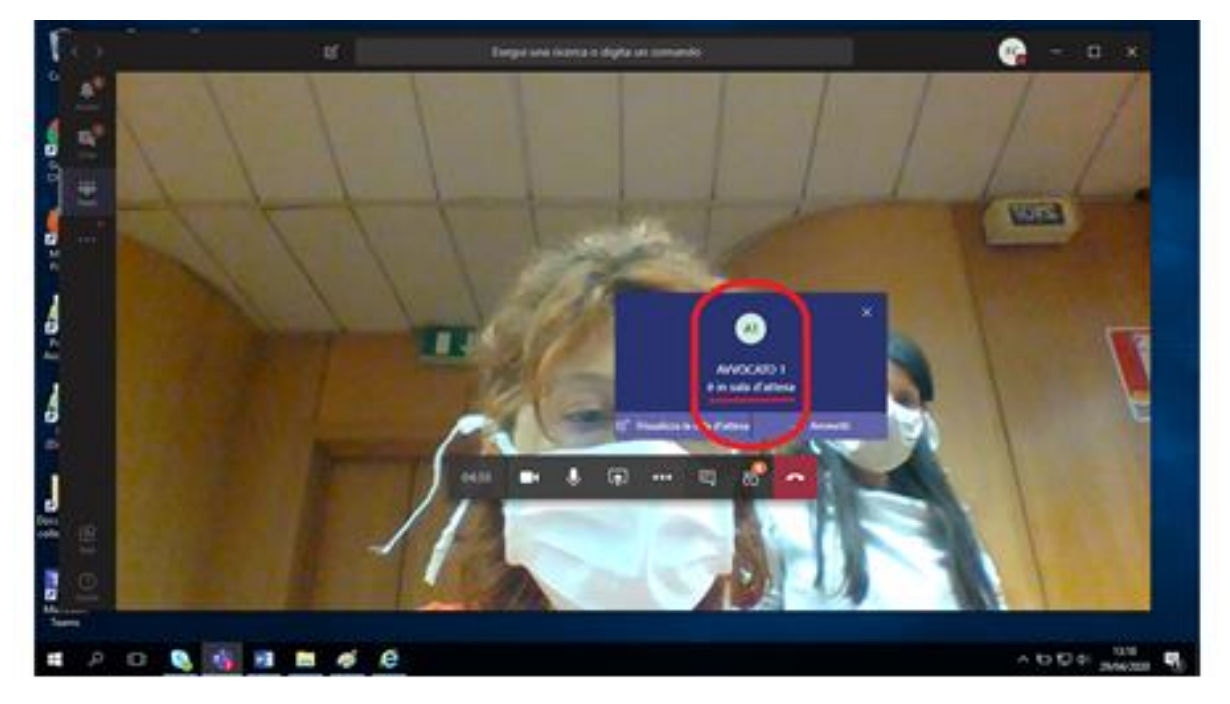

I difensori e il P.G. rimangono in sala d'attesa finché il Presidente non li farà accedere alla stanza virtuale cliccando " *Vammetti*".

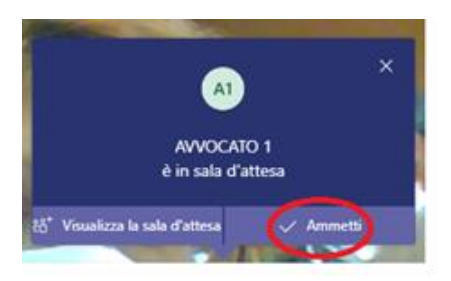

Sul desktop (del Presidente) appare **l'avvocato 1** e, in basso a destra, il **Presidente**.

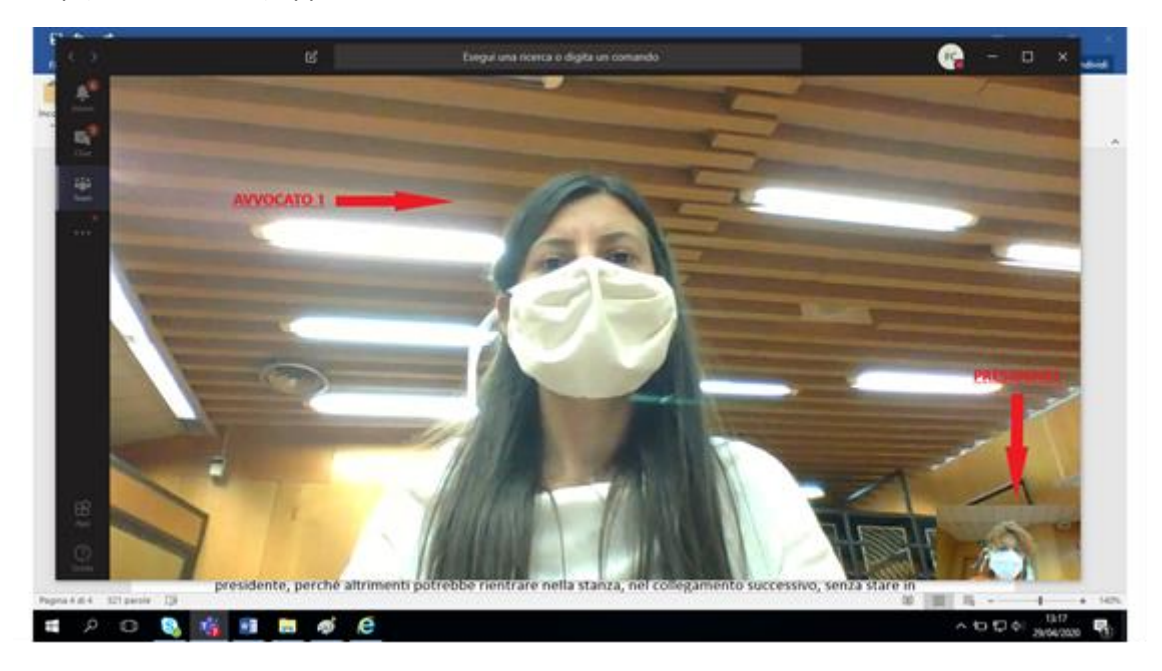

Il Presidente deve eseguire la stessa operazione per ammettere il **P.G.** e la **casa circondariale** nonché l'eventuale **avvocato 2.** 

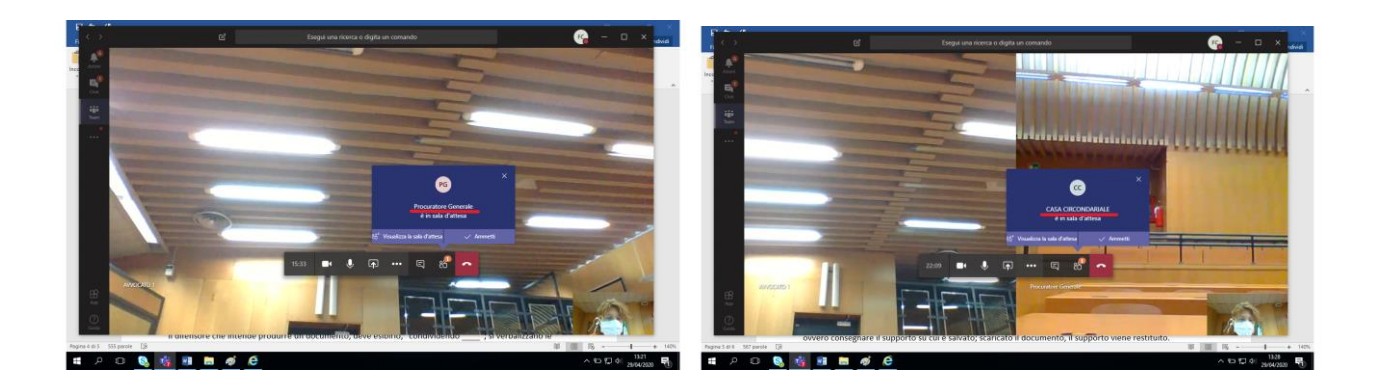

A questo punto, sul desktop si vedranno tutti gli ospiti e, nel riquadro piccolo in basso a destra, il Presidente.

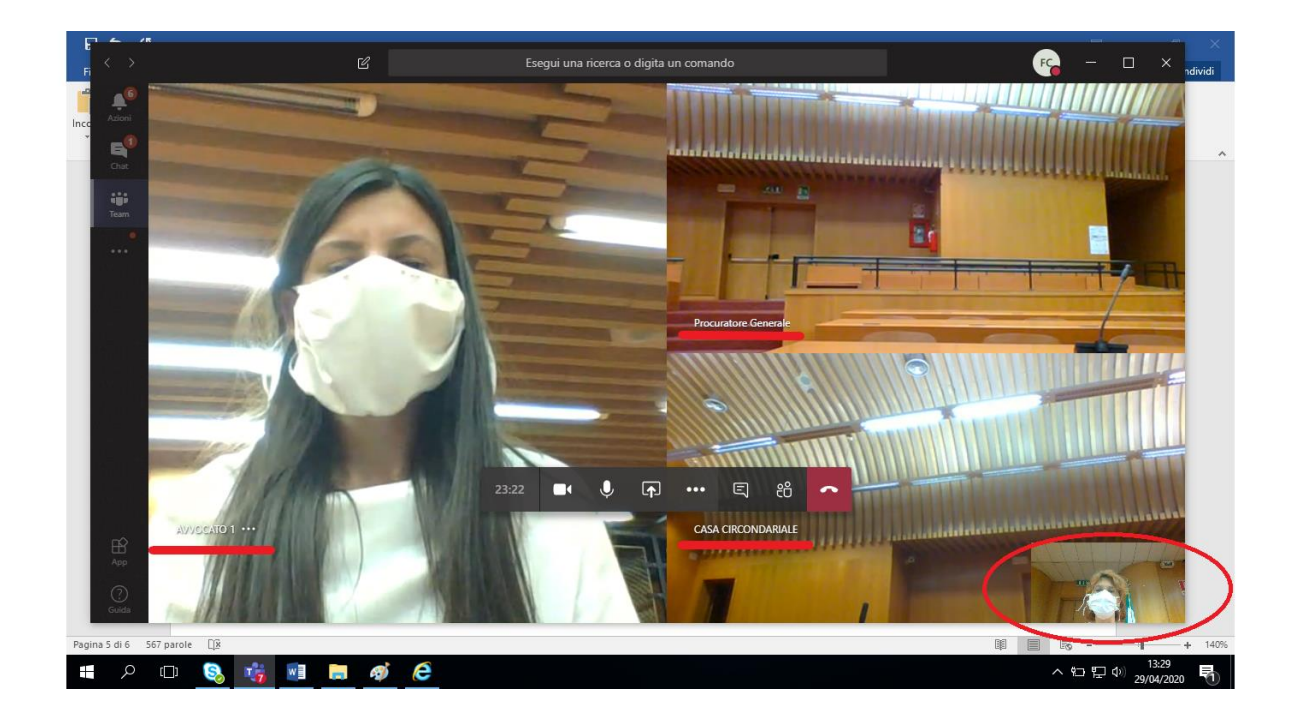

N.B. Se i partecipanti (cioè i collegamenti) sono più di 4 oltre il presidente, sullo schermo si vedranno solo il Presidente in basso a destra, il partecipante che sta parlando e gli ultimi tre che hanno parlato.

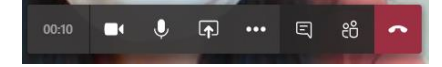

Muovendo il cursore sul video compare la barra delle funzioni.

Per verificare i partecipanti presenti, cliccare su "mostra partecipanti" come da seguente immagine:

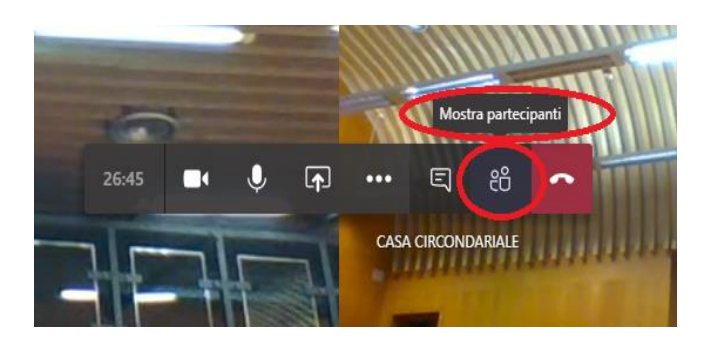

Comparirà la seguente immagine con l'elenco dei partecipanti sulla destra.

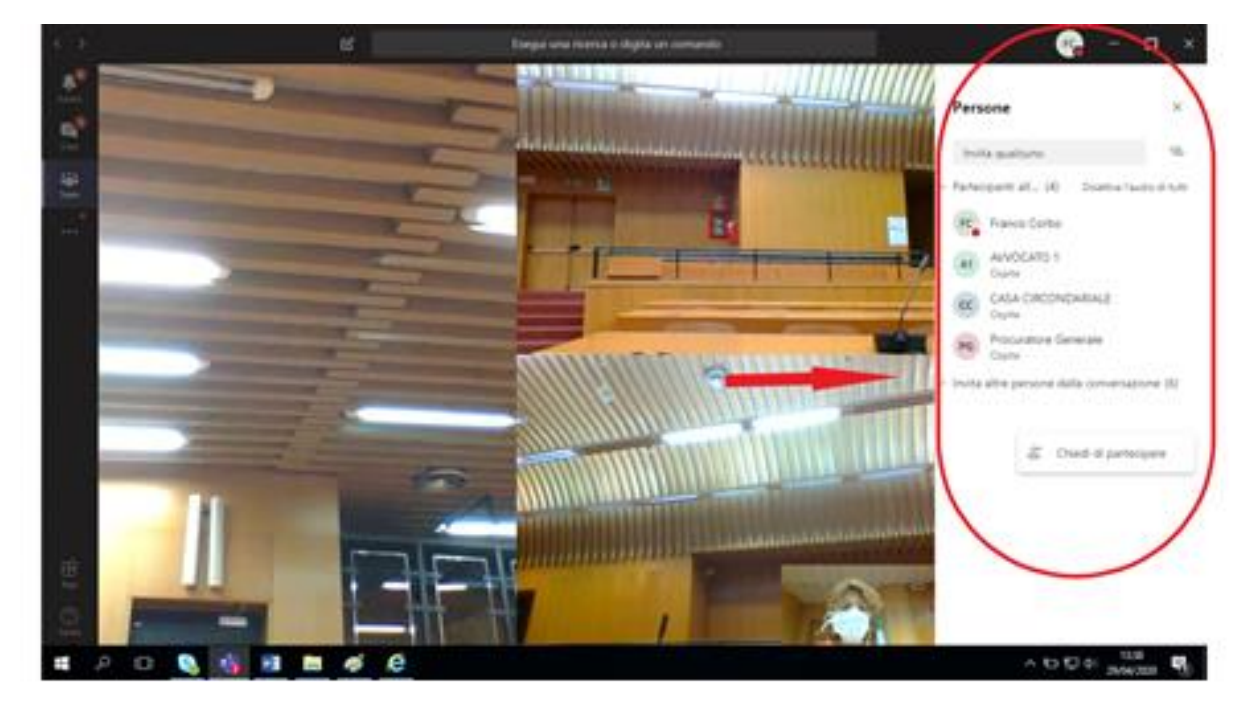

### **B) PORTATILI DEGLI AVVOCATI**

I computer per gli Avvocati sono due: "*Avvocato 1*" e "*Avvocato 2*".

Le credenziali per l'accesso sono le seguenti:

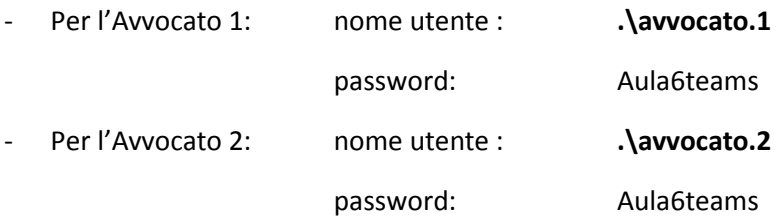

Cliccare sul collegamento alla stanza del Presidente del collegio, presente sul desktop (in modo identico a quanto fatto per il computer del Presidente).

Compare la seguente immagine: (1)"*scrivere il nome dell'avvocato"* che utilizza il portatile e poi (2) cliccare su "*partecipa ora*".

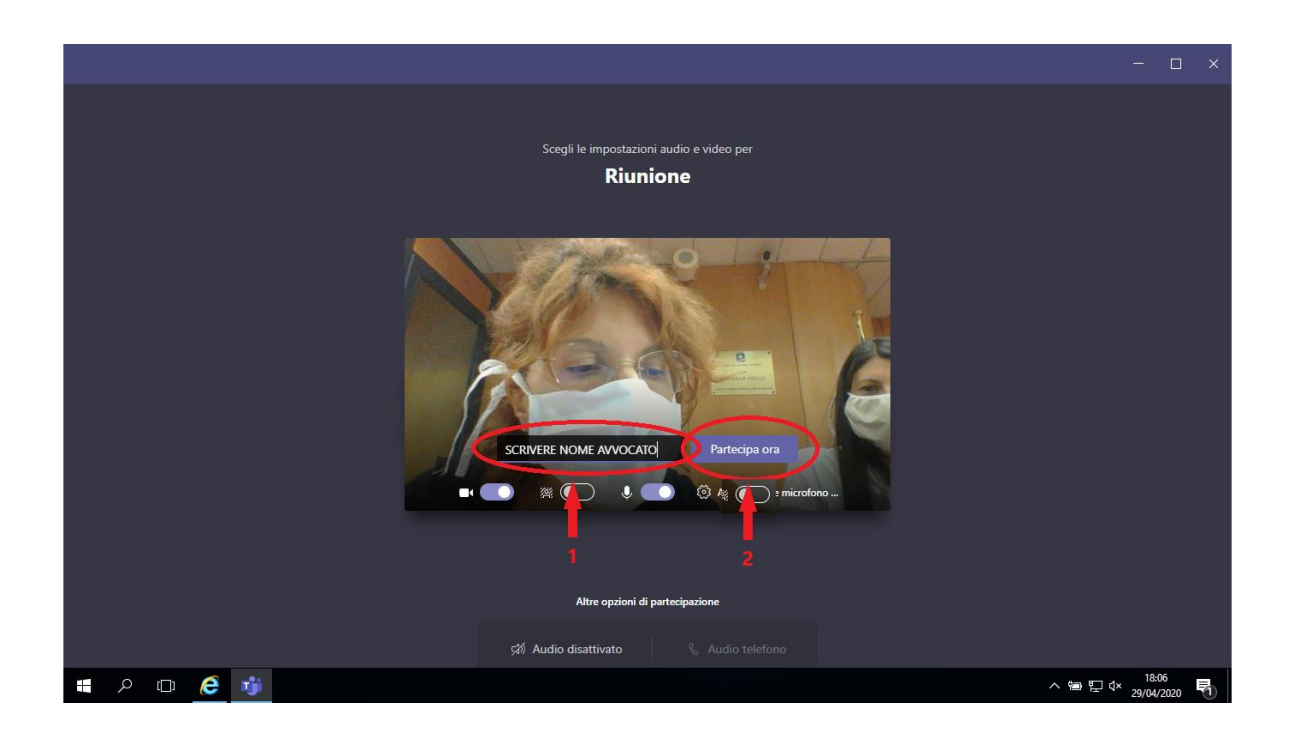

In alternativa al nome dell'avvocato, si può scrivere semplicemente "*avvocato 1*" e "*avvocato 2*" in modo tale che, per la celebrazione del processo successivo non si dovrà uscire dalla stanza ("abbandona") e fare un nuovo accesso con il nome del nuovo difensore, ma si potrà proseguire mantenendo le predette diciture "neutre".

Compare la seguente immagine:

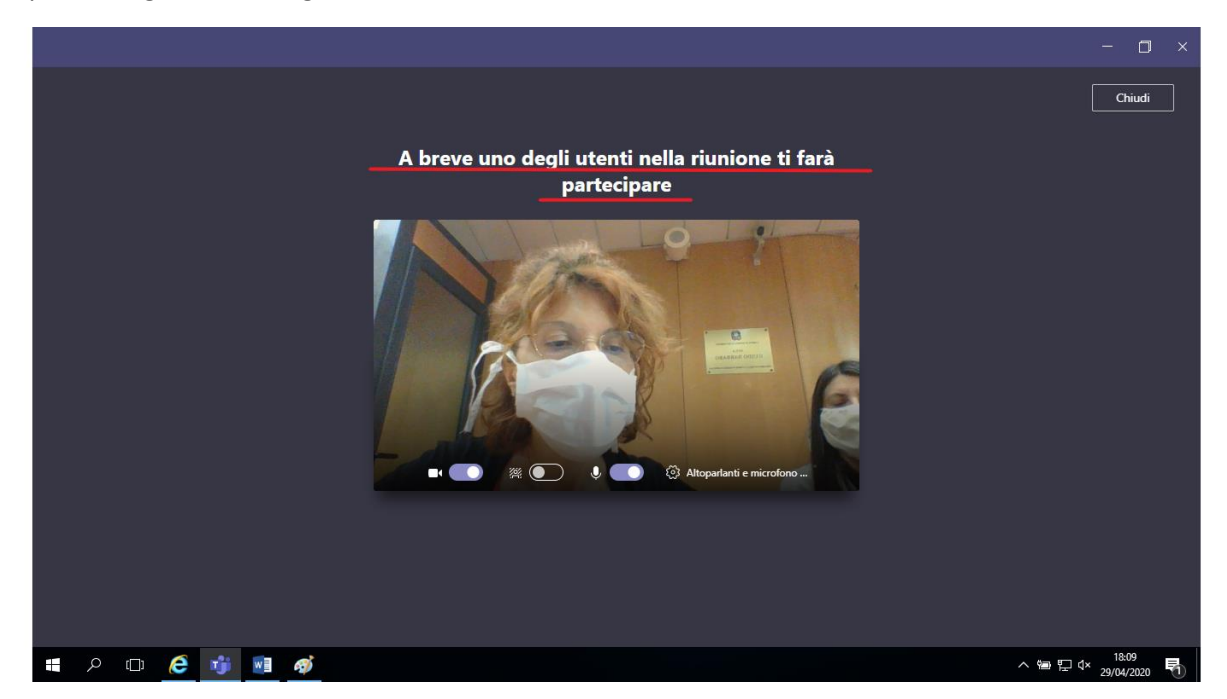

L'avvocato rimane così in sala d'attesa finché il Presidente non lo ammette a partecipare all'udienza (cfr. §A).

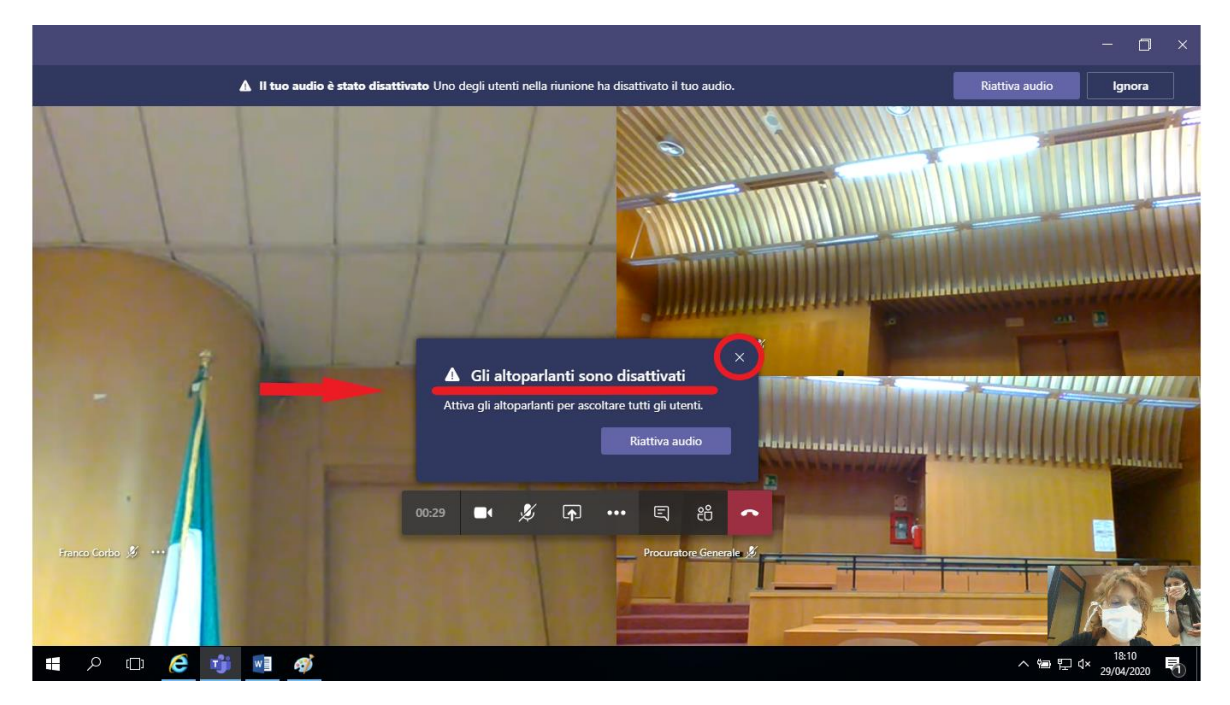

Sul monitor del difensore compare la seguente immagine:

Il messaggio "*gli altoparlanti sono disattivati*" è corretto, perché serve ad evitare il "fischio" come meglio specificato in seguito. Quindi, cliccare su "X".

### **C) PORTATILE DEL PROCURATORE GENERALE**

Il cancelliere deve solo accendere il portatile del P.G..

Il P.G. inserisce le proprie credenziali per l'accesso.

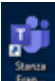

Anche il P.G. deve cliccare sul collegamento a desktop della *stanza virtuale del Presidente* e attendere di essere ammesso.

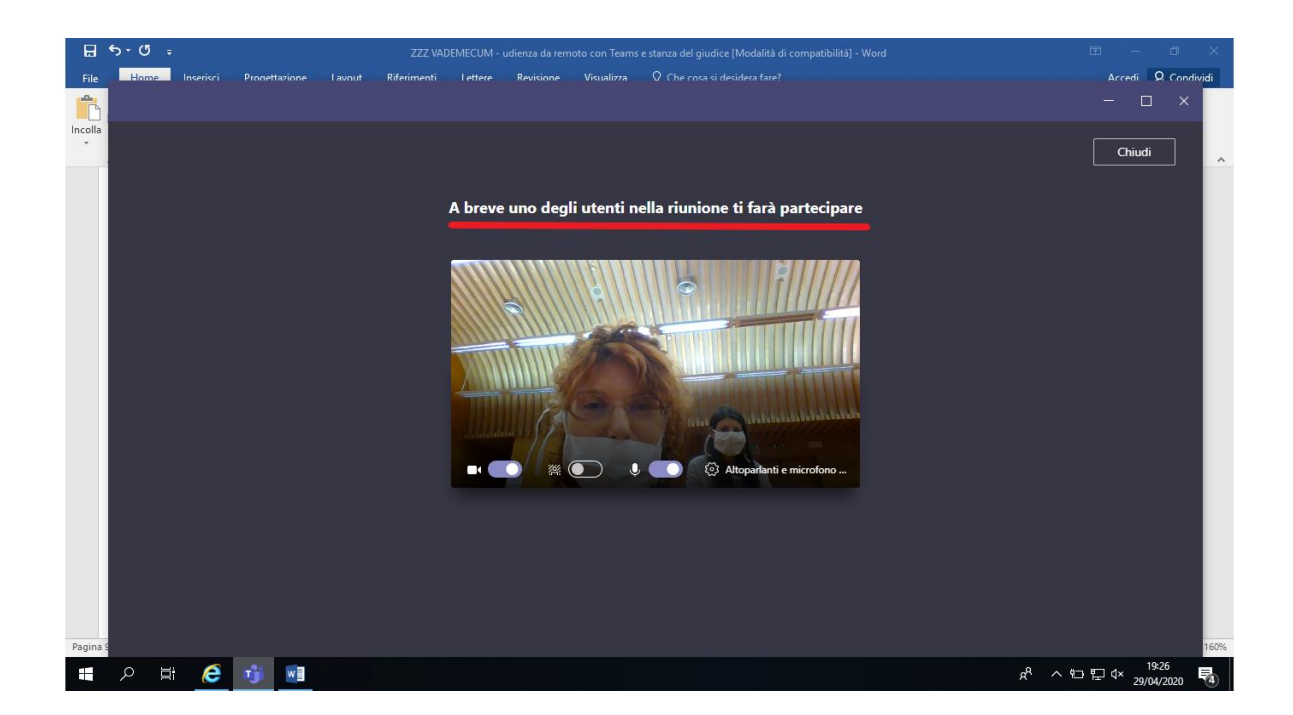

Anche in questo caso il messaggio "*gli altoparlanti sono disattivati*" è corretto, quindi, cliccare su "X".

# **3. FUNZIONI**

### **A) AUDIO**

Teams è una piattaforma studiata per lavorare da remoto; pertanto, la compresenza di più computer collegati tra loro nello stesso ambiente produce un fastidioso "fischio".

Per evitare tale inconveniente, occorre disattivare gli altoparlanti (in basso a destra) di tutti i computer tranne quello del computer del Presidente.

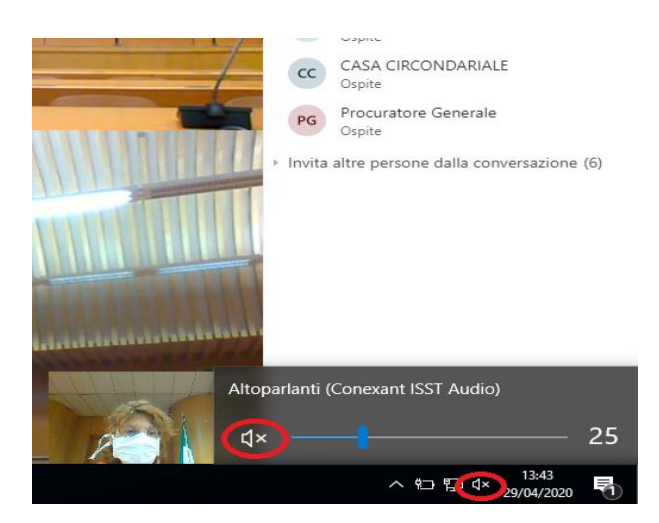

Per il medesimo motivo, il Presidente deve disattivare anche i microfoni di *tutti* i partecipanti cliccando su "*disattiva l'audio degli altri partecipantii*".

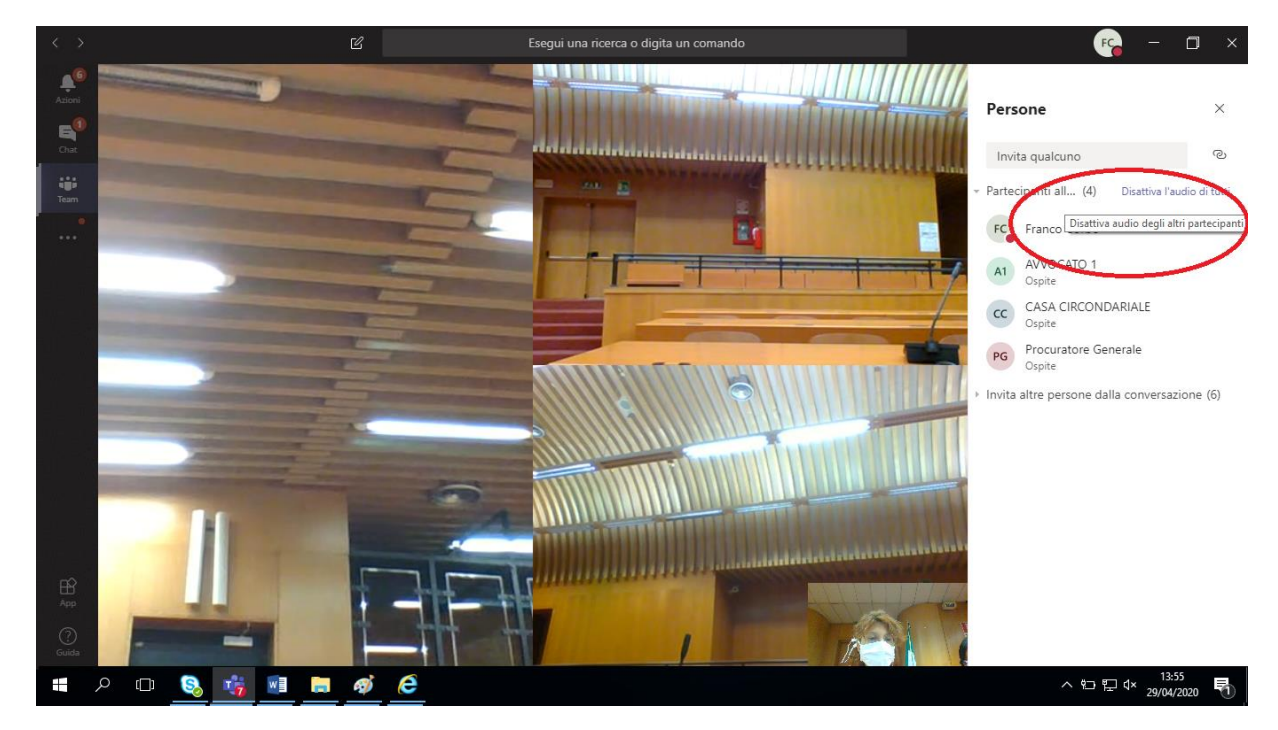

Comparirà la seguente immagine: clicca su "*disattiva audio*".

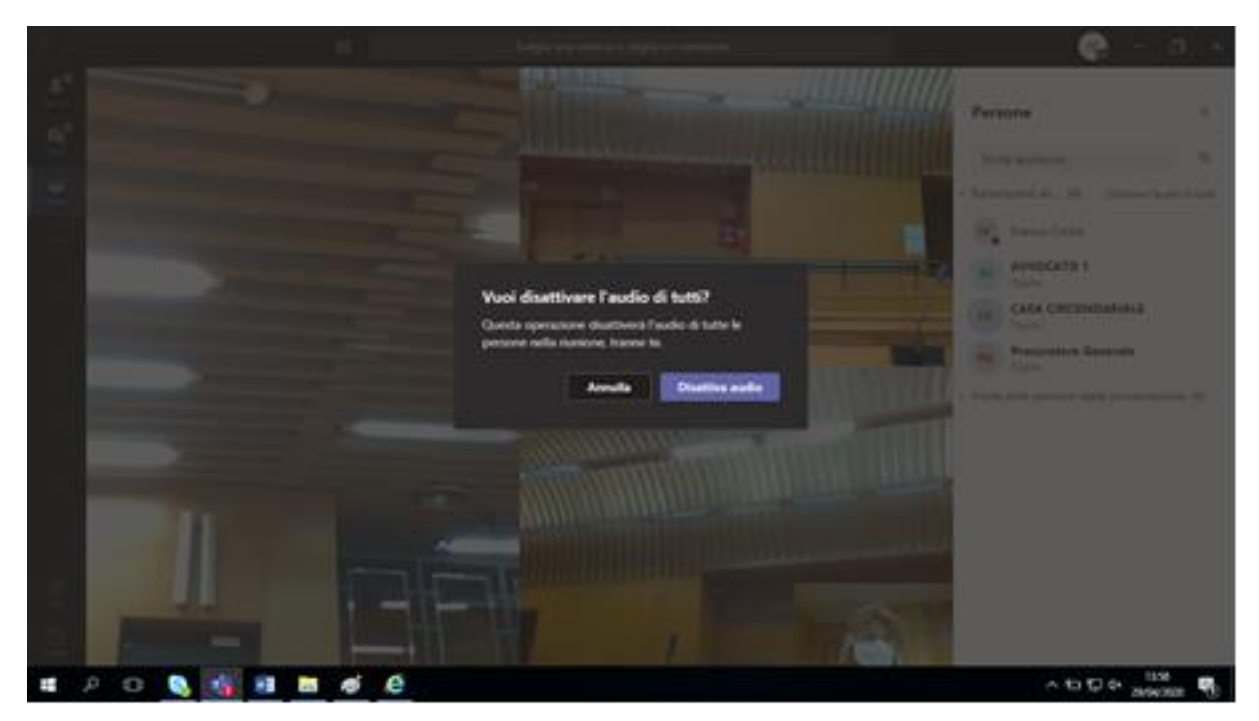

Comparirà la seguente immagine che mostra i microfoni disattivati.

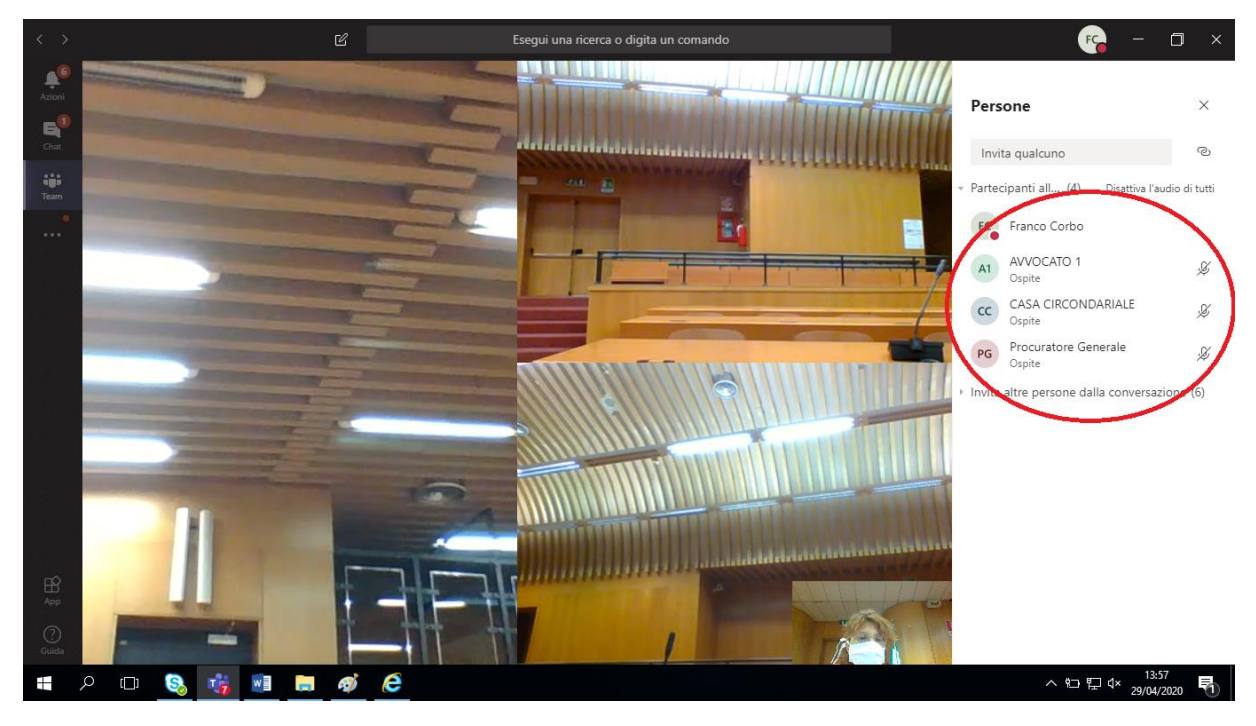

Anche dopo aver disattivato il microfono degli altri partecipanti quello del Presidente rimane in ogni caso attivo.

Quando il Presidente dà la parola a un partecipante per il suo intervento, questi deve riattivare il proprio microfono. Il Presidente, infatti, non può riattivare i microfoni altrui.

Finito l'intervento, il partecipante deve disattivare il suo microfono (utilizzando la barra delle funzioni al centro).

Il Presidente può anche disattivare *singoli* microfoni:

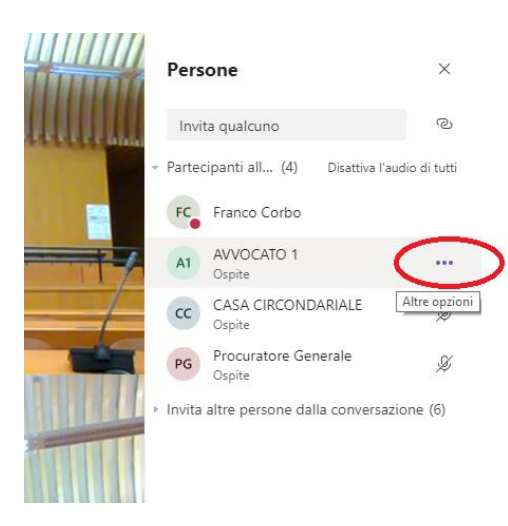

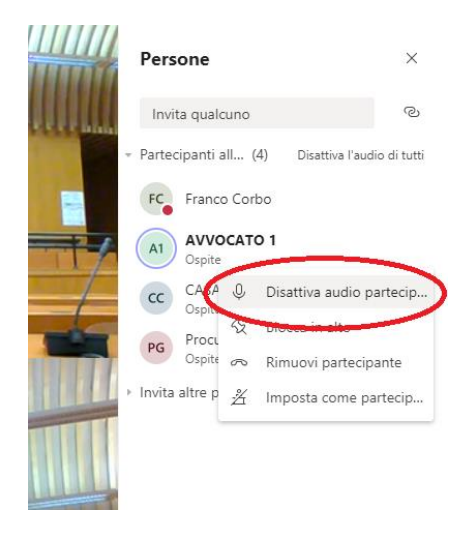

### **B) ESIBIZIONE E PRODUZIONE DI DOCUMENTI NEL CORSO DELL'UDIENZA – CONDIVISIONE SCHERMO**

Gli esterni al dominio "giustizia" (ossia gli avvocati) non possono *allegare* documenti-file.

Con Teams possono solo *esibirli*, attraverso la condivisione dello schermo, in vista del successivo *deposito* in cancelleria (come da protocollo).

La condivisione dello schermo è una funzione utile sia all'avvocato che alla Corte: al primo, per esibire il documento che intende *produrre;* alla seconda per esibire un documento presente nel fascicolo processuale (es. relata di notifica) previa scansione.

Attenzione! Per esibire un documento è necessario aprirlo e salvarlo sul desktop.

Per procedere all'esibizione si clicca "condividi" sulla barra centrale delle funzioni.

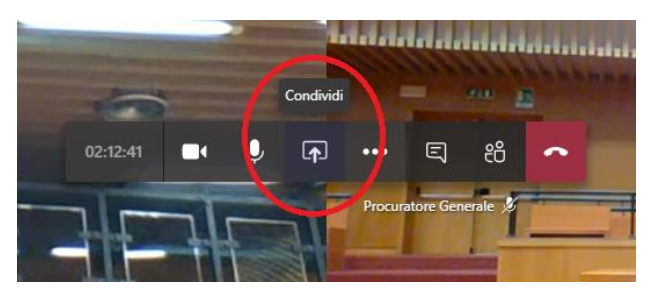

Cliccando su "condividi" appaiono in basso sullo schermo nella sezione *finestra* i file aperti;

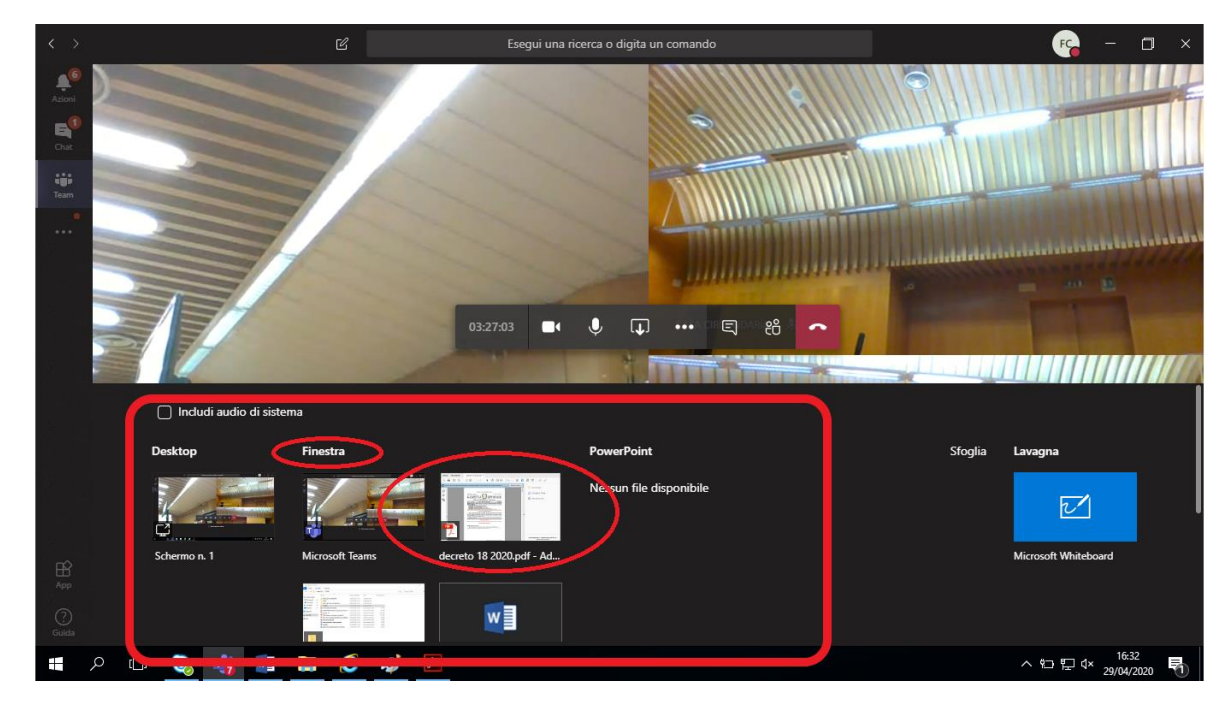

Nel nostro esempio, volevamo condividere il PDF del testo del d.l. 18/2020.

Selezionato il file (nell'esempio d.l.18/2020) si avvia la condivisione del documento, che apparirà su tutti gli schermi dei portatili collegati.

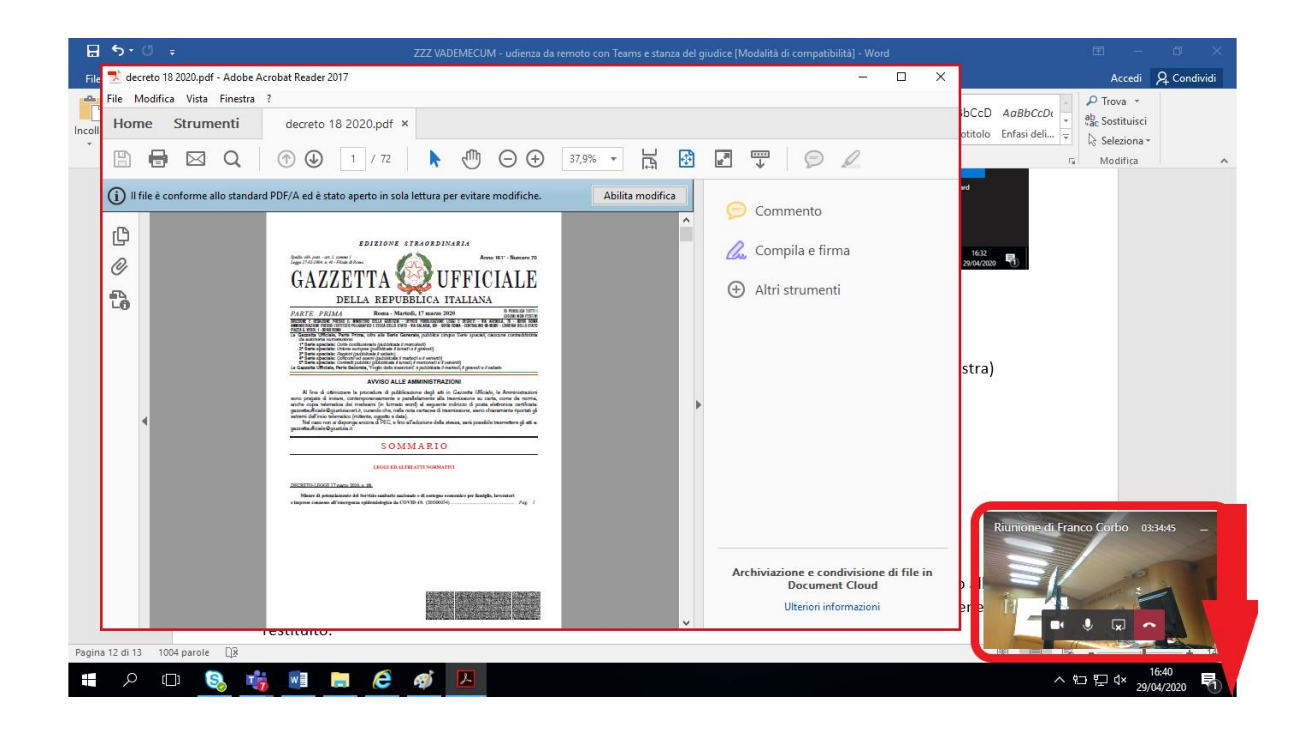

Per terminare la condivisione bisogna cliccare su "*interrompi condivisione*" (riquadro in basso a destra)

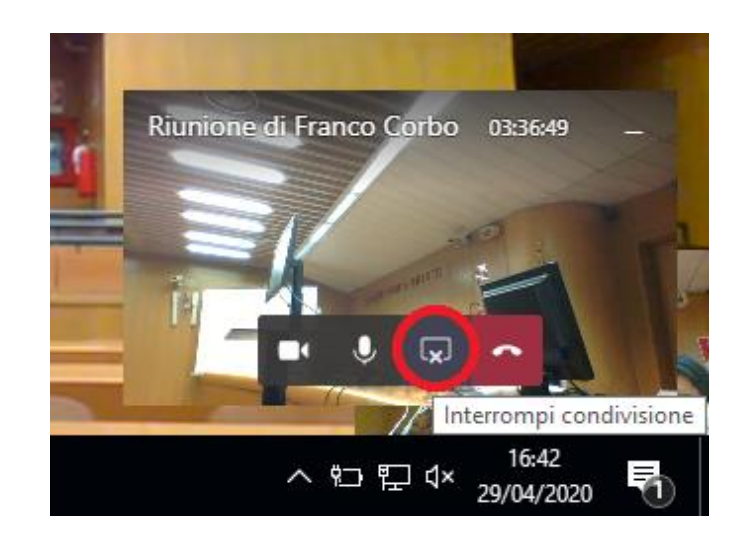

La registrazione dell'udienza o di una parte di essa (cfr infra § C) consente tra l'altro di verificare a posteriori l'identità tra il documento esibito in aula (attraverso la condivisione dello schermo) e quello poi trasmesso in cancelleria per l'acquisizione al fascicolo processuale.

### **C) REGISTRAZIONE AUDIO-VIDEO DELL'UDIENZA (o di parti di essa)**

E' possibile registrare un filmato dell'udienza o di una parte di essa (es. spontanee dichiarazioni dell'imputato, esibizione di documenti che una parte intende produrre, ecc.).

Per *avviare la registrazione* occorre cliccare sui tre puntini della barra centrale delle funzioni e poi "avvia registrazione"

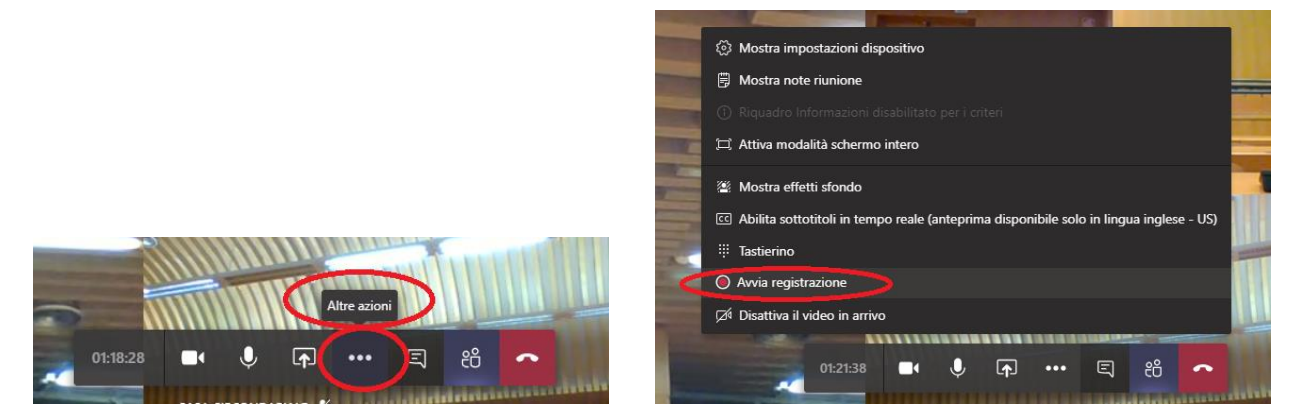

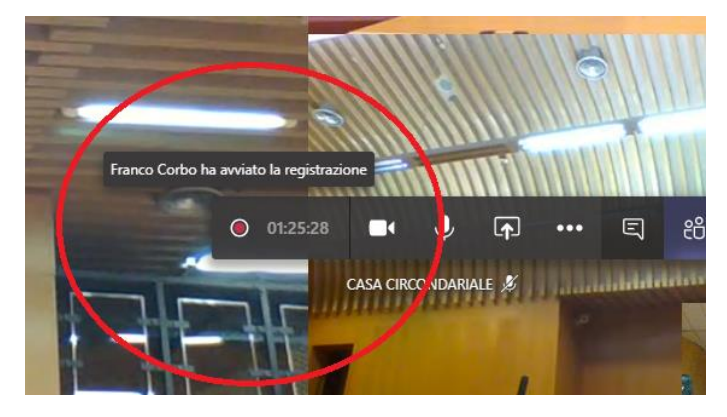

Sui video dei partecipanti compare un messaggio di avviso dell'inizio della registrazione.

Per *interrompere* (ossia *terminare*) la registrazione si deve cliccare di nuovo sui tre puntini della barra centrale delle funzioni, poi su "*interrompi registrazione*" e di nuovo "*interrompi registrazione*", come da seguenti immagini:

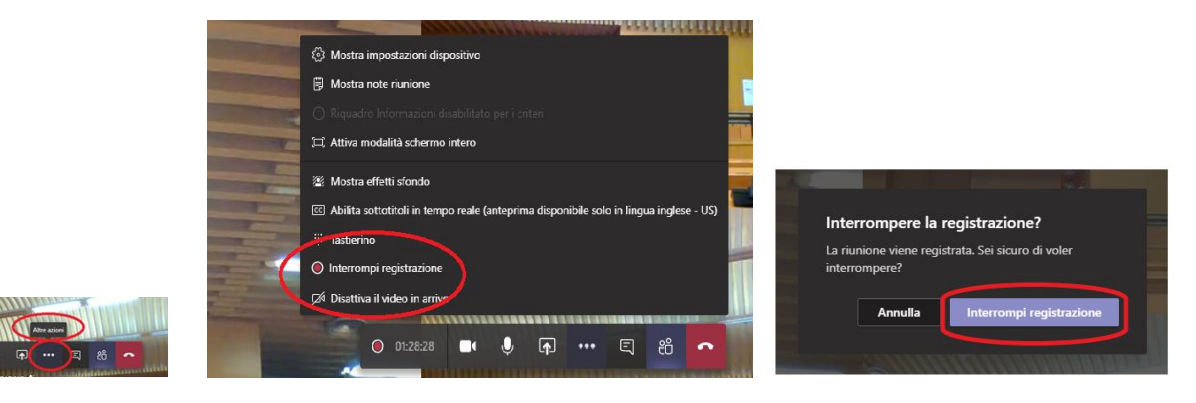

L'elaborazione del file contenente il filmato della registrazione dura alcuni minuti; il tempo è proporzionale alla durata della registrazione.

In ogni caso, terminata la registrazione è possibile proseguire immediatamente l'udienza.

Teams avvisa con un messaggio che il file della registrazione è disponibile nella Chat della riunione o in Microsoft Stream:

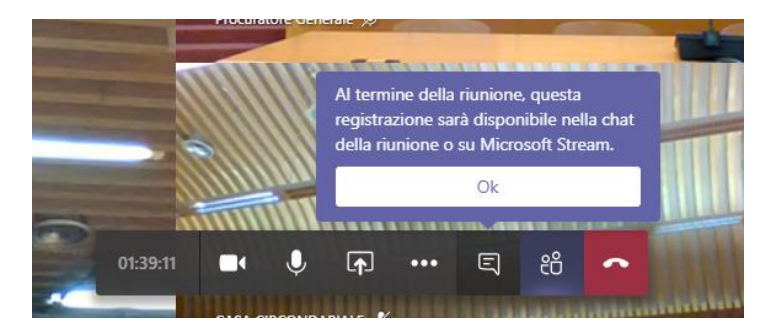

Cliccando su "OK" l'avviso scompare.

Terminata la registrazione è possibile *rivederla*, *scaricarla (salvarla)* o *condividerla*.

Per *rivedere* la registrazione, si deve andare su "CHAT" (nella colonna in alto a sinistra) e poi su "*riproduci video*" posizionando il cursore sul riquadro che indica la durata della registrazione (nel nostro esempio: 14 min 17 sec).

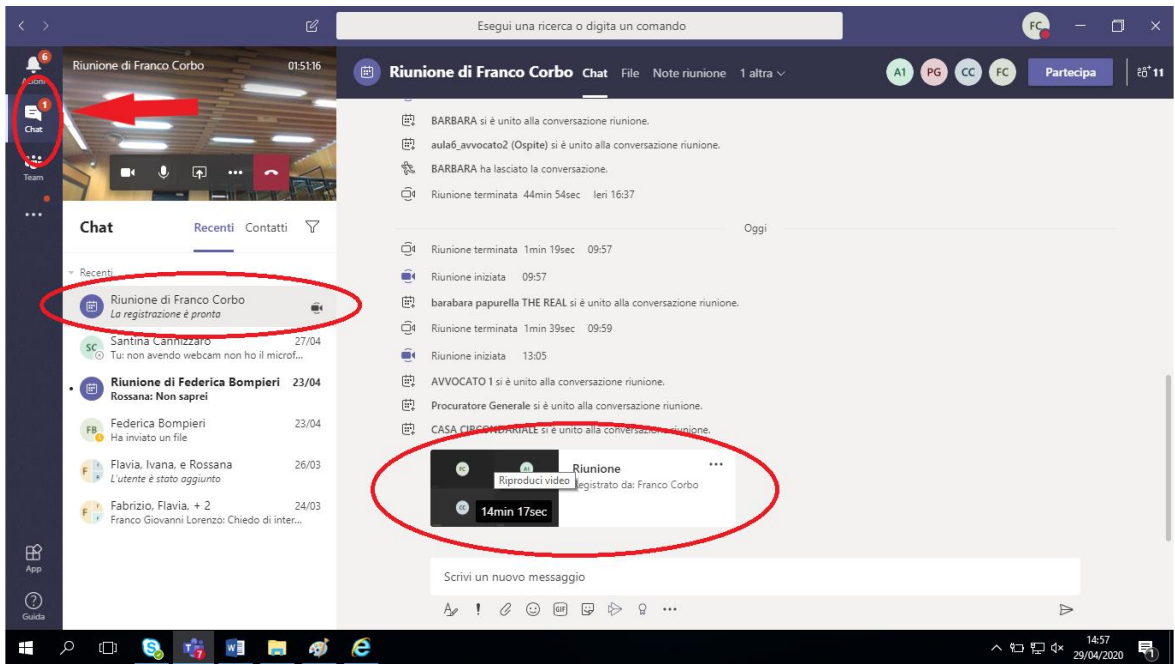

La registrazione viene salvata e archiviata in *Microsoft Stream*, tuttavia, il collegamento alla registrazione rimane disponibile per 7 giorni anche nella chat della riunione.

Soltanto il Presidente può *condividere e/o scaricare* in apposita cartella la registrazione salvata in Microsoft Teams. Per entrambe le operazioni occorre cliccare sui *tre puntini* e poi su "*apri in Microsoft Stream*".

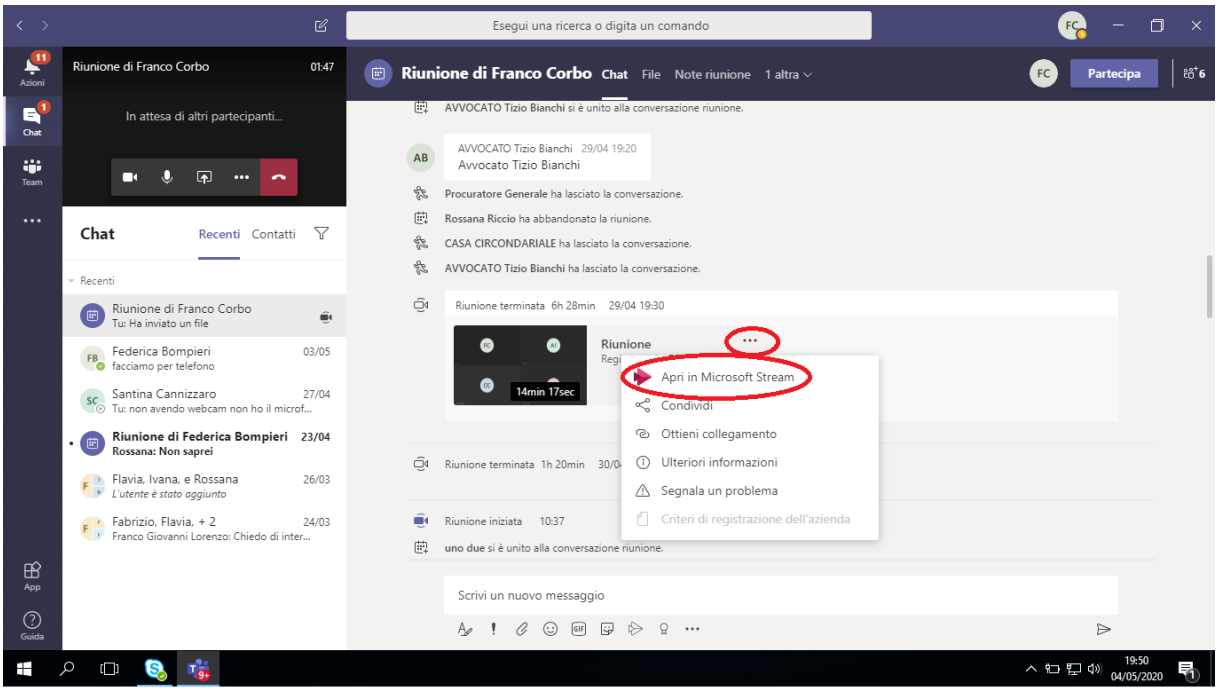

Utilizzare l'account del Presidente e cliccare sul nome per accedere a Microsoft Stream.

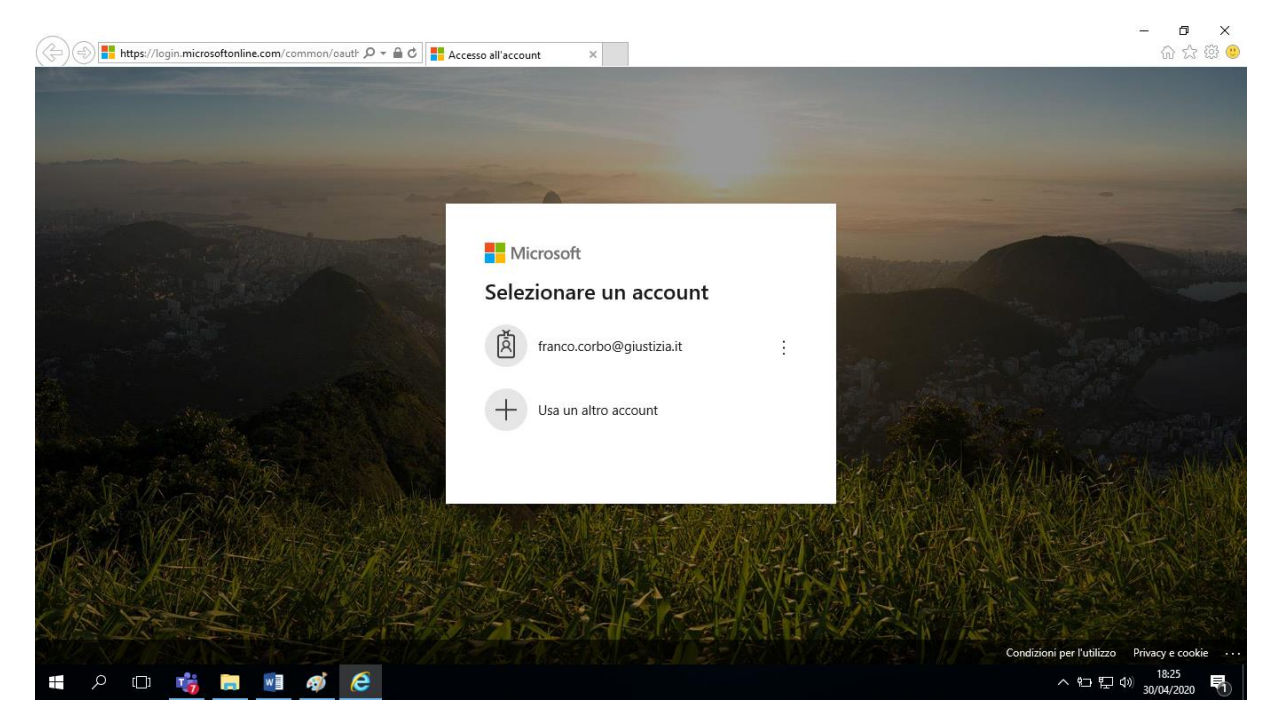

A questo punto si apre il video.

Sin qui le operazioni sono le medesime sia che si voglia scaricare sia che si voglia condividere.

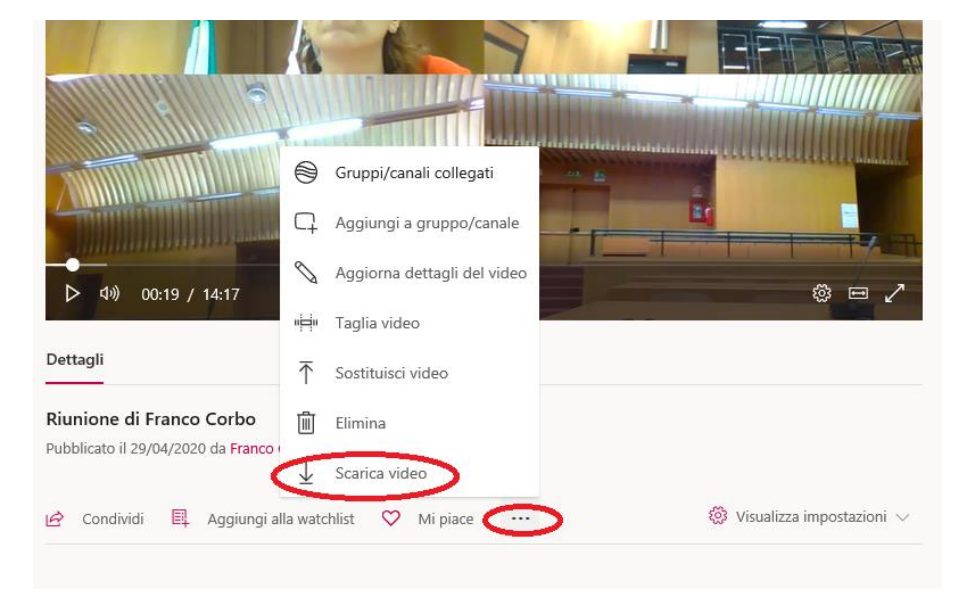

A) A questo punto, per *scaricare* il video cliccare sui tre puntini e poi "scarica video".

Sulla striscia che compare in fondo al video cliccare "salva" e poi "salva con nome".

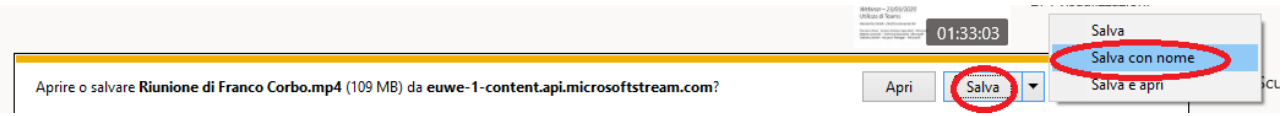

Selezionando "questo P.C." – "desktop" – "cartella registrazioni", il file sarà salvato in locale nella cartella dedicata alle registrazioni, presente a desktop e potrà essere successivamente spostato secondo le esigenze.

Ovviamente può essere anche immediatamente salvato in altra sede (pen driver, hard disk esterno …).

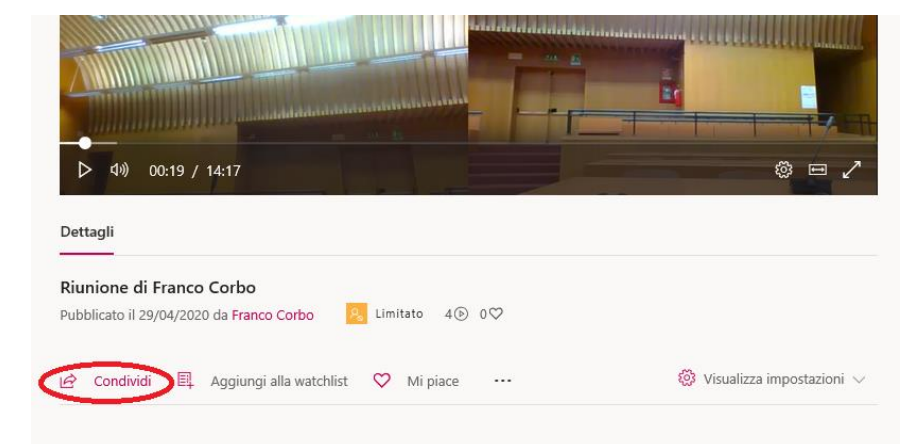

B) Per *condividere* il video cliccare su "condividi"

Scegliere l'opzione "posta elettronica", inserire l'indirizzo di posta elettronica del Presidente e cliccare in basso su "invia e chiudi".

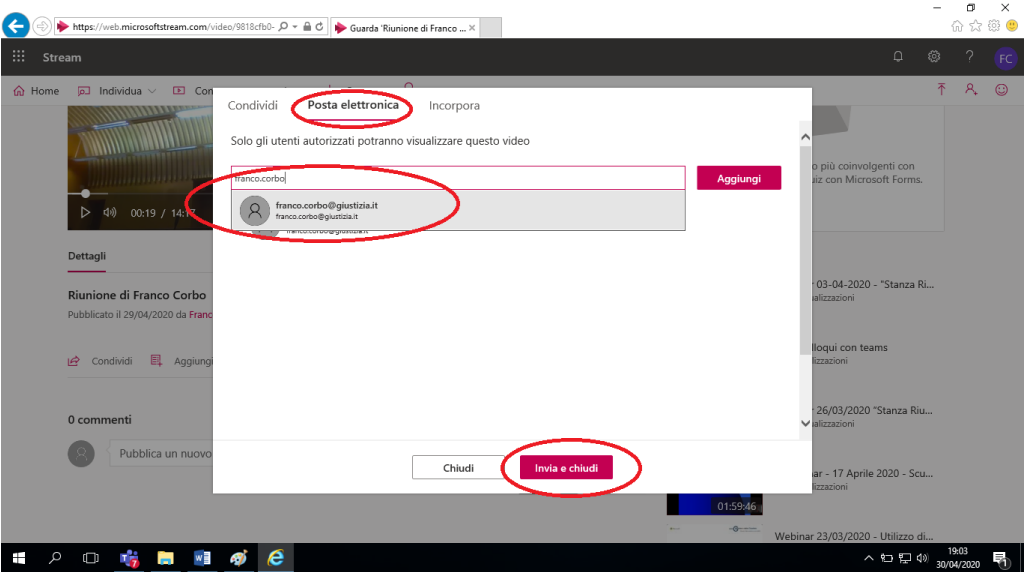

Successivamente l'operazione può essere ripetuta anche per ciascuno dei Consiglieri a *latere.*

Né l'avvocato né il P.G. possono avviare la registrazione, funzione riservata esclusivamente al Presidente. Tutti possono scrivere sulla chat dell'udienza, salvo che si colleghino con un telefono cellulare.

# **4. OPERAZIONI ALLA CHIUSURA DELL'UDIENZA**

Al termine della celebrazione di ogni processo, è necessario che sia il Presidente a escludere gli avvocati, cioè non deve accadere che l'avvocato chiuda il collegamento prima e a prescindere dalla esclusione operata dal Presidente, perché altrimenti potrebbe rientrare nella stanza, nel collegamento successivo, senza passare dalla sala d'attesa, a meno che non chiuda anche l'applicazione dopo aver "abbandonato" la stanza virtuale.

Per *escludere un partecipante*, il Presidente deve avere visibile, a destra del monitor, l'elenco dei partecipanti, come da seguente immagine

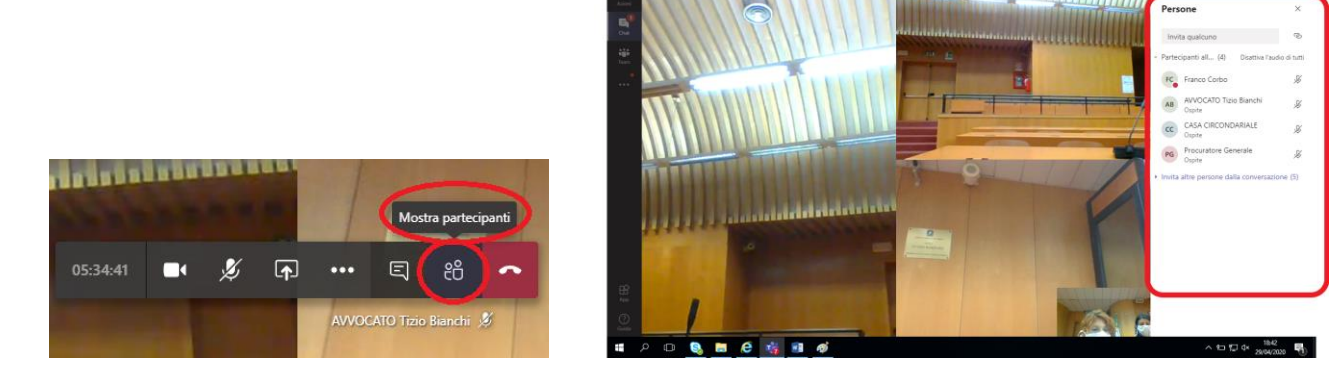

Posizionare il cursore sul nome dell'avvocato che si vuole escludere e cliccare sui *tre puntini* (altre opzioni) e poi su "*rimuovi partecipante*"

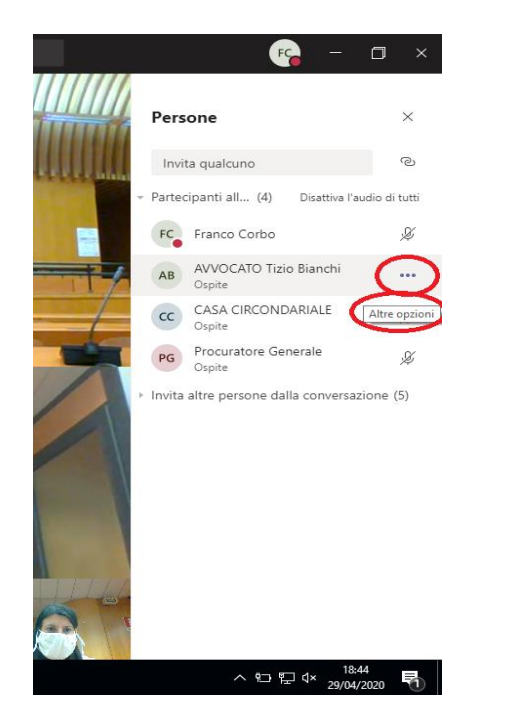

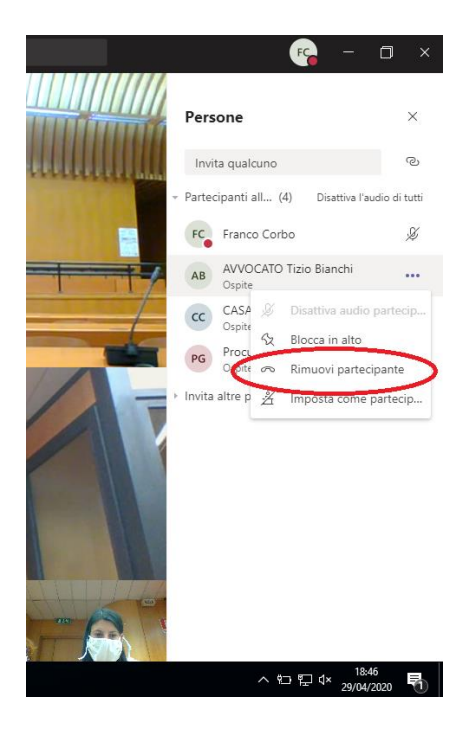

m

In questo modo, il partecipante (ospite esterno al dominio giustizia) sarà *definitivamente* fuori dalla stanza del giudice, senza possibilità di rientrare se non passando dalla sala d'attesa, solo dopo che il Presidente, al termine del processo abbia chiuso il collegamento cliccando sull'icona del telefono rosso "*abbandona*" della barra centrale delle funzioni.

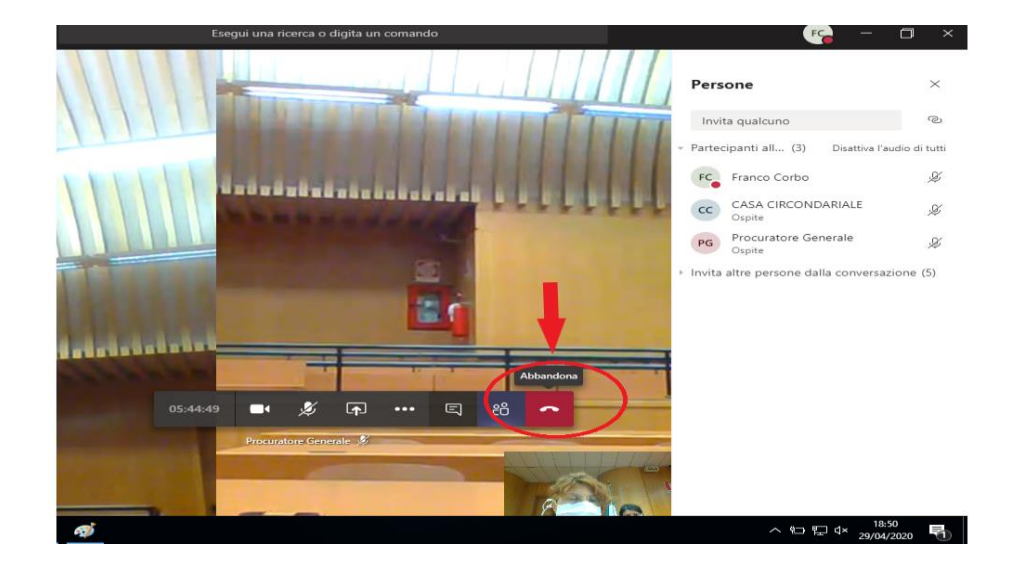

Se il difensore tenta di rientrare nella stanza del giudice dopo l'esclusione come sopra descritta, si trova in *sala d'attesa*, come all'inizio del collegamento; per escluderlo occorre cliccare sulla crocetta "X" (cliccando sul flag " $\checkmark$ ", lo riammetteremmo).

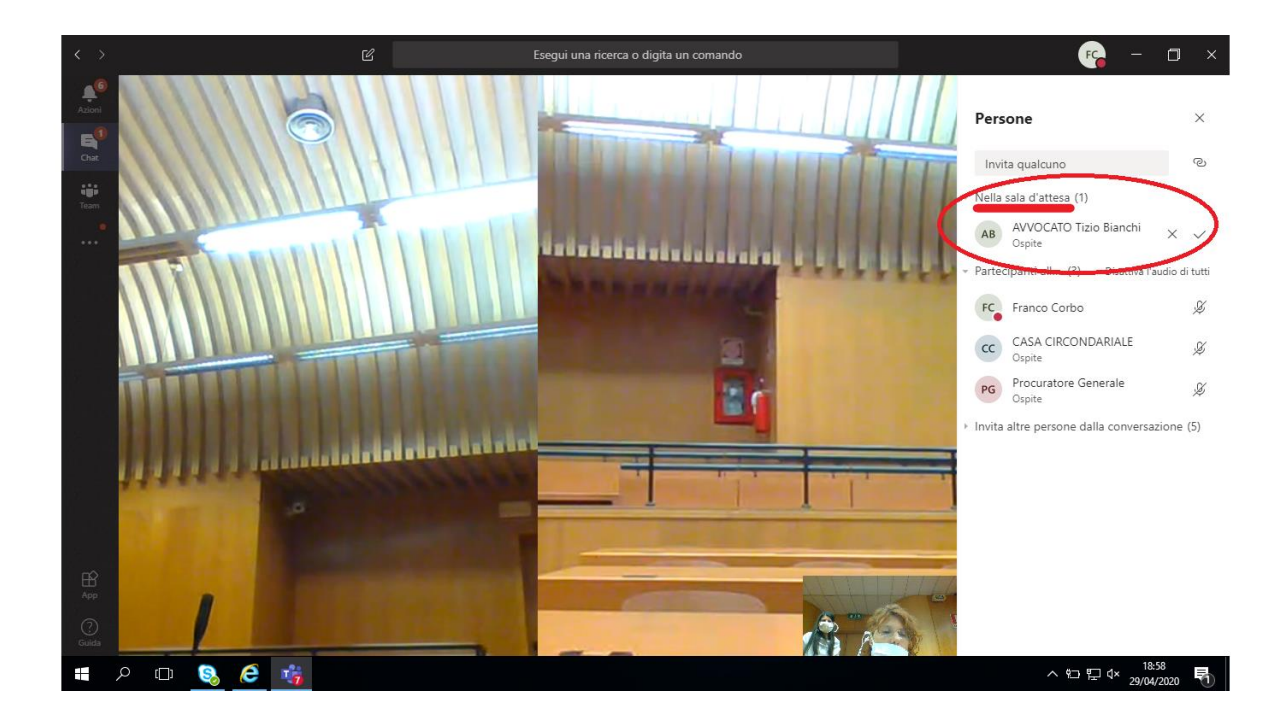